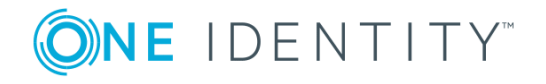

# **One Identity Manager 8.0.1**

# **Release Notes**

#### **March 2018**

These release notes provide information about the One Identity Manager release. For changes to the Web Designer and the Web Portal since the last version, see the document "Web Designer and Web Portal Changes".

The documentation is available in both English and German. The following documents are only available in English:

- One Identity Manager Password Capture Agent Administration Guide
- One Identity Manager LDAP Connector for CA Top Secret Reference Guide
- One Identity Manager LDAP Connector for IBM RACF Reference Guide
- One Identity Manager LDAP Connector for IBM AS/400 Reference Guide
- One Identity Manager LDAP Connector for CA ACF2 Reference Guide
- One Identity Manager REST API Reference Guide
- One Identity Manager Web Runtime Documentation
- One Identity Manager Object Layer Documentation
- One Identity Manager Composition API Object Model Documentation

## **About One Identity Manager 8.0.1**

One Identity Manager simplifies the process of managing user identities, access permissions and security policies. You allow the company control over identity management and access decisions whilst the IT team can focus on their core competence.

With this product, you can:

- Implement group management using self service and attestation for Active Directory with the One Identity Manager Active Directory Edition
- Realize Access Governance demands cross-platform within your entire concern with One Identity Manager

Every one of these scenario specific products is based on an automation-optimized architecture that addresses major identity and access management challenges at a fraction of the complexity, time, or expense of "traditional" solutions.

One Identity Manager 8.0.1 is a patch release with new functionality and improved behavior. See [Features](#page-1-0) on page 2 and [Enhancements](#page-2-0) on page 3.

# <span id="page-1-0"></span>**Features**

New features in One Identity Manager 8.0.1:

### **Basic functionality**

- The new configuration parameter "Common\Jobservice\AutoCreateServerFromQueues" can be used to control whether Job server entries are created for unknown queues in the One Identity Manager database. The configuration parameter is set by default. This creates new job servers in the database when the One Identity Manager Service has queries for missing queues. If you do not want this functionality, disable the configuration parameter.
- The search index on the application server can be manually updated. The function "Update Index" is available in the application server to do this. You can choose whether all indexes or only modified indexes are updated.
- Database encryption uses RSA encryption with a key length of 3584 bits. Use the program Crypto Configuration to change an existing encryption.
	- $\bullet$ NOTE: Columns with encrypted values like password columns, for example, have been extended in the One Identity Manager schema. If you have extended the One Identity Manager schema with custom columns for mapping encrypted value, these column must be also extended if necessary.

### **Web Portal**

• Azure Active Directory OAuth Authentication is available for logging in to the Web Portal.

#### **Target system connection**

- Support for SharePoint 2016
- Support for Active Roles 7.2

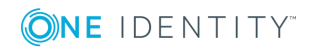

- A schema editor has been integrated into the Synchronization Editor.
- Support for uninstalling the supplied BAPI from an SAP R/3 system.

Prerequisites:

- SAP NetWeaver Application Server version 7.00 or later and the SAP Add-On Assembly Kit 5.0 or later are installed in the SAP R/3 environment.
- The BAPI was installed with the Assembly Kit package.

See also:

- [Enhancements](#page-2-0) on page 3
- [Resolved](#page-8-0) issues on page 9
- Schema [changes](#page-26-0) on page 27
- <span id="page-2-0"></span>• Patches for [synchronization](#page-31-0) projects on page 32

# **Enhancements**

The following is a list of enhancements implemented in One Identity Manager 8.0.1.

#### **Table 1: General**

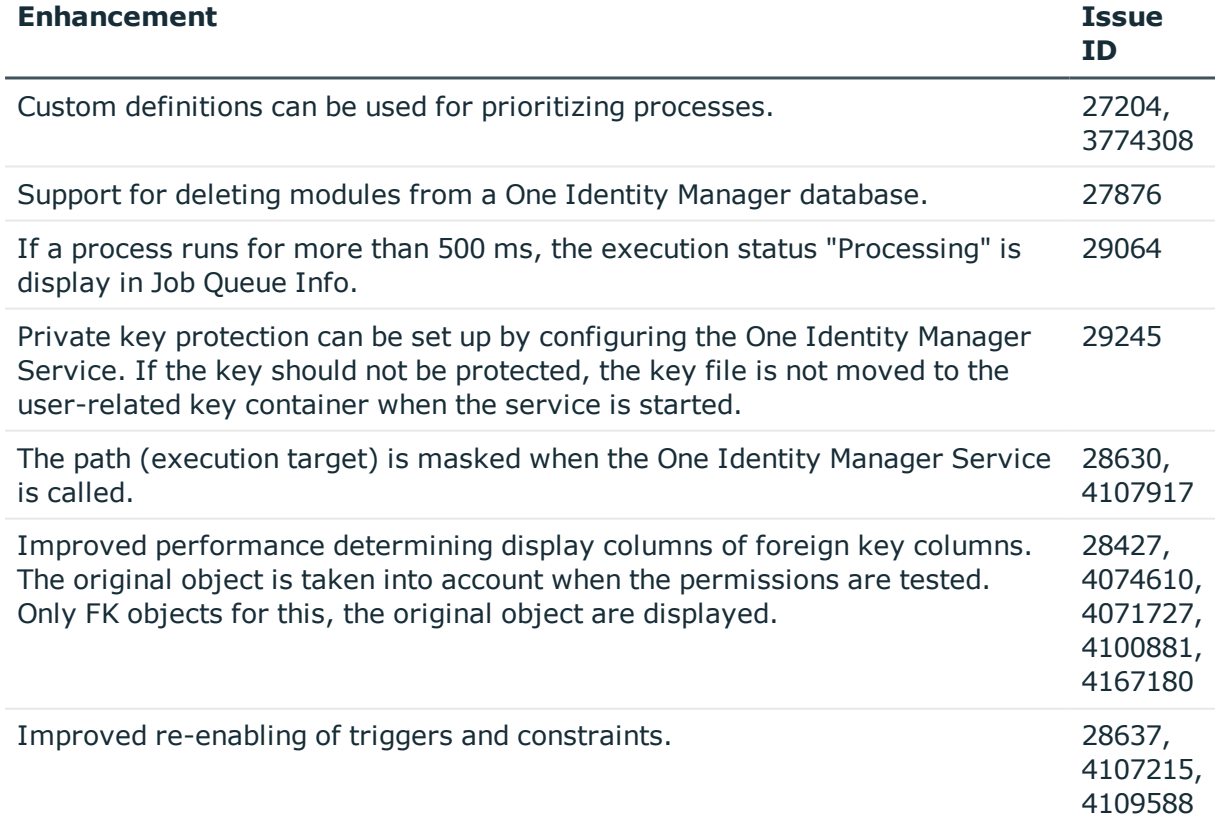

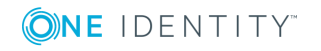

**3**

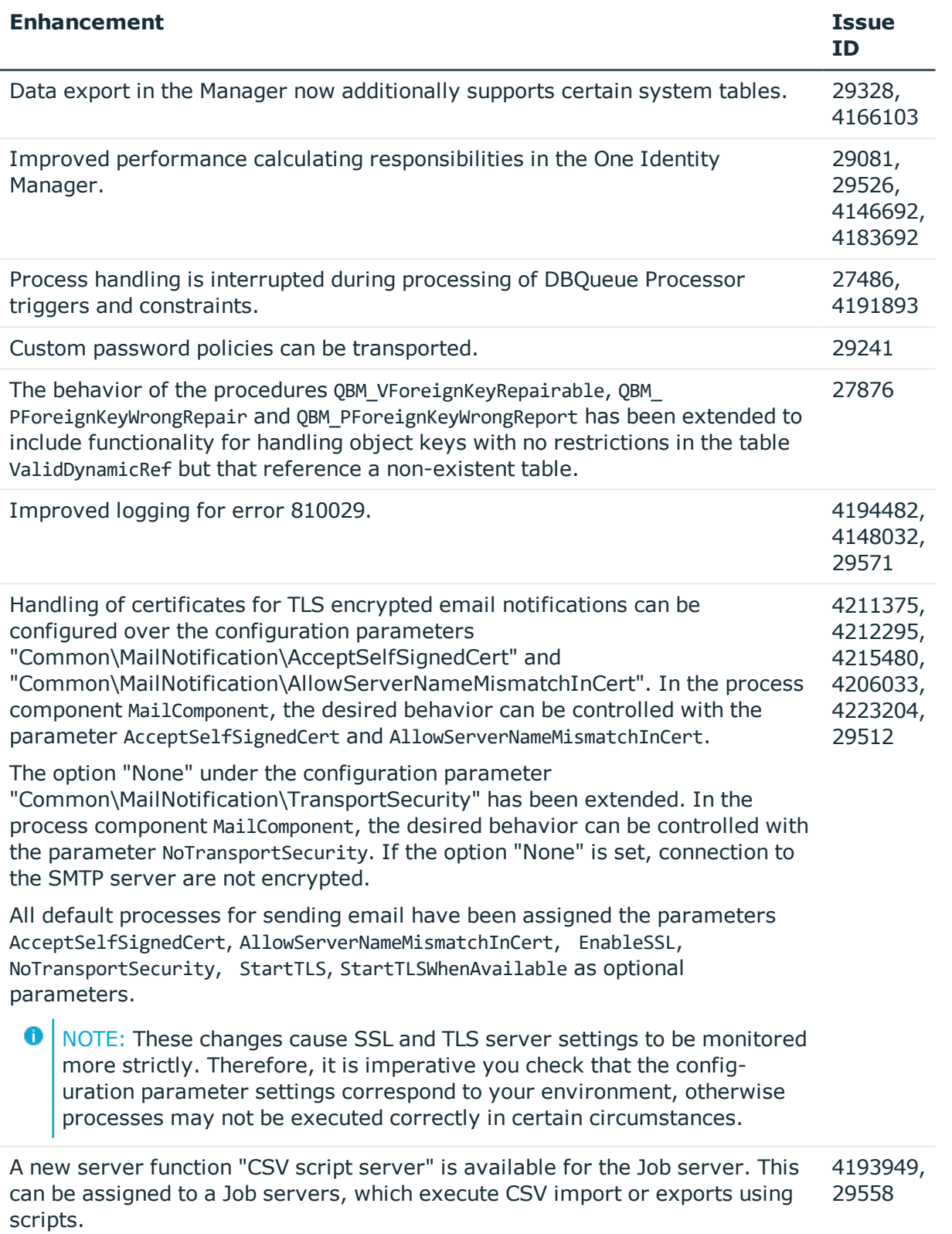

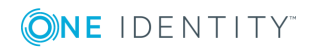

**4**

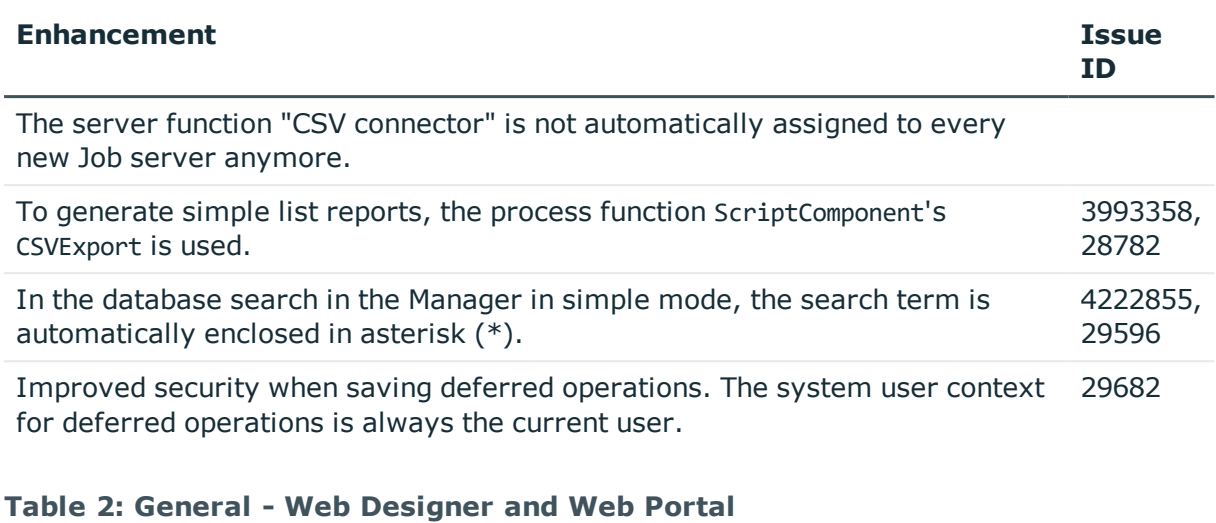

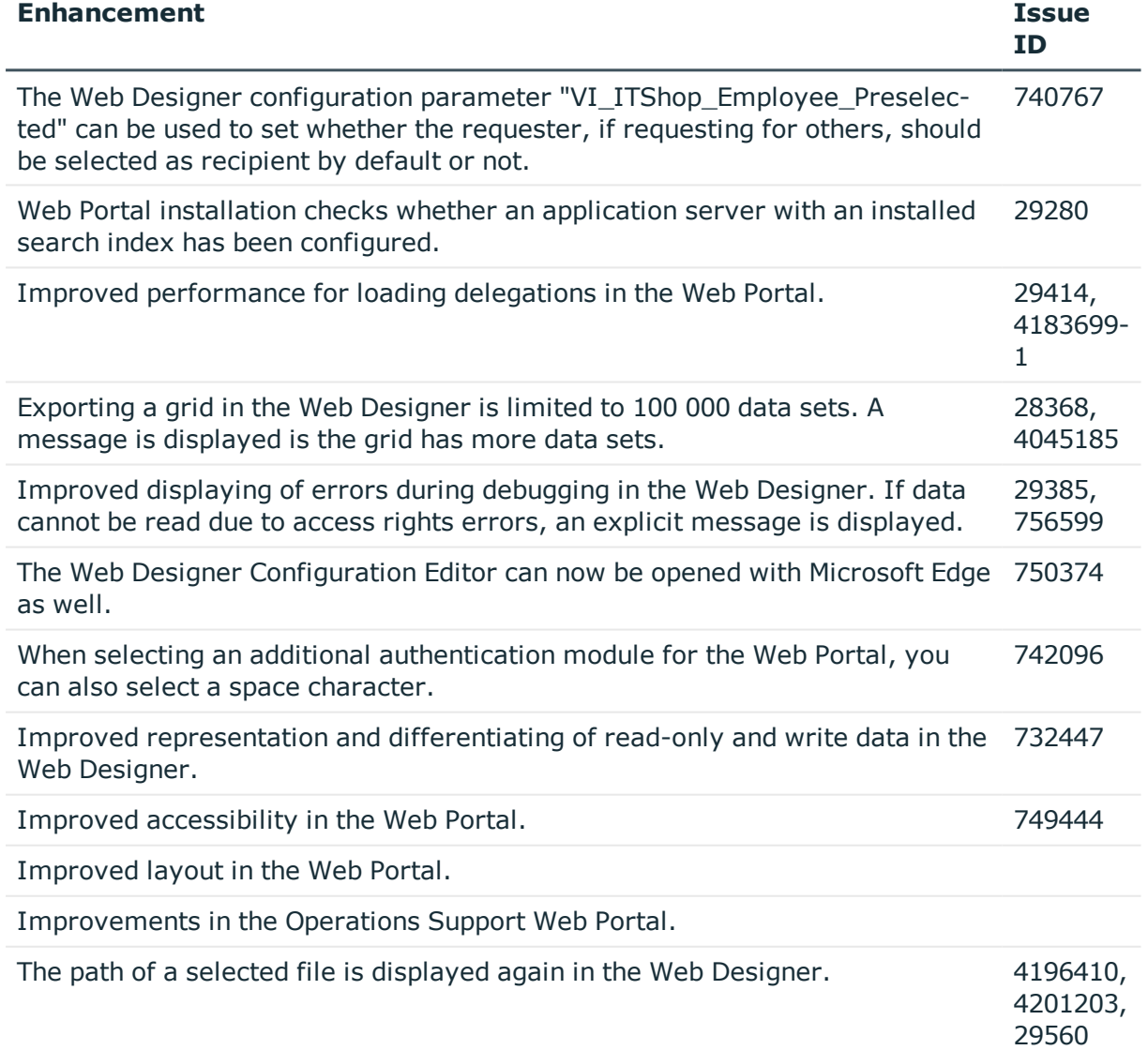

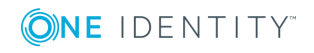

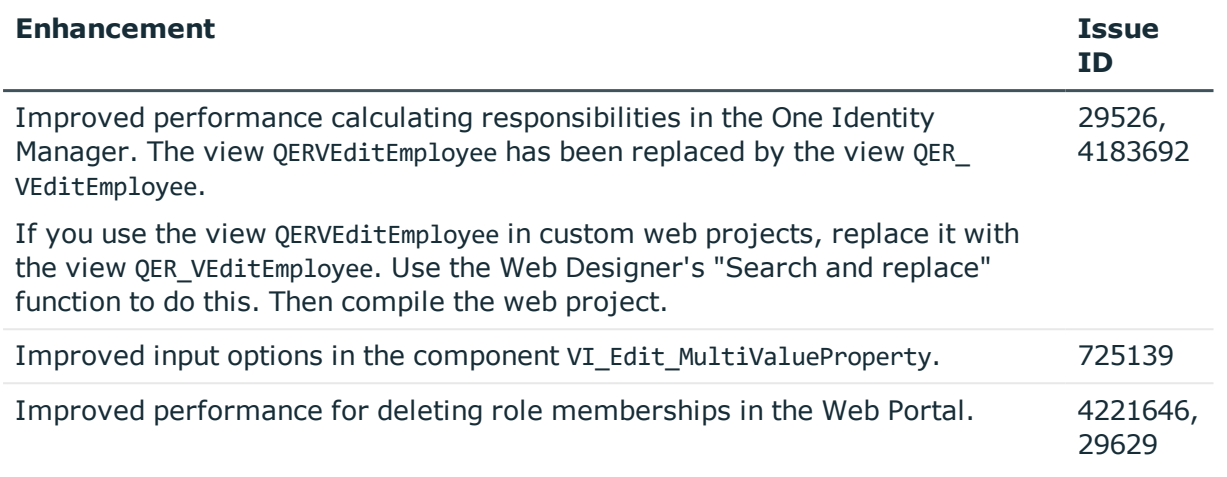

## **Table 3: Target system connection**

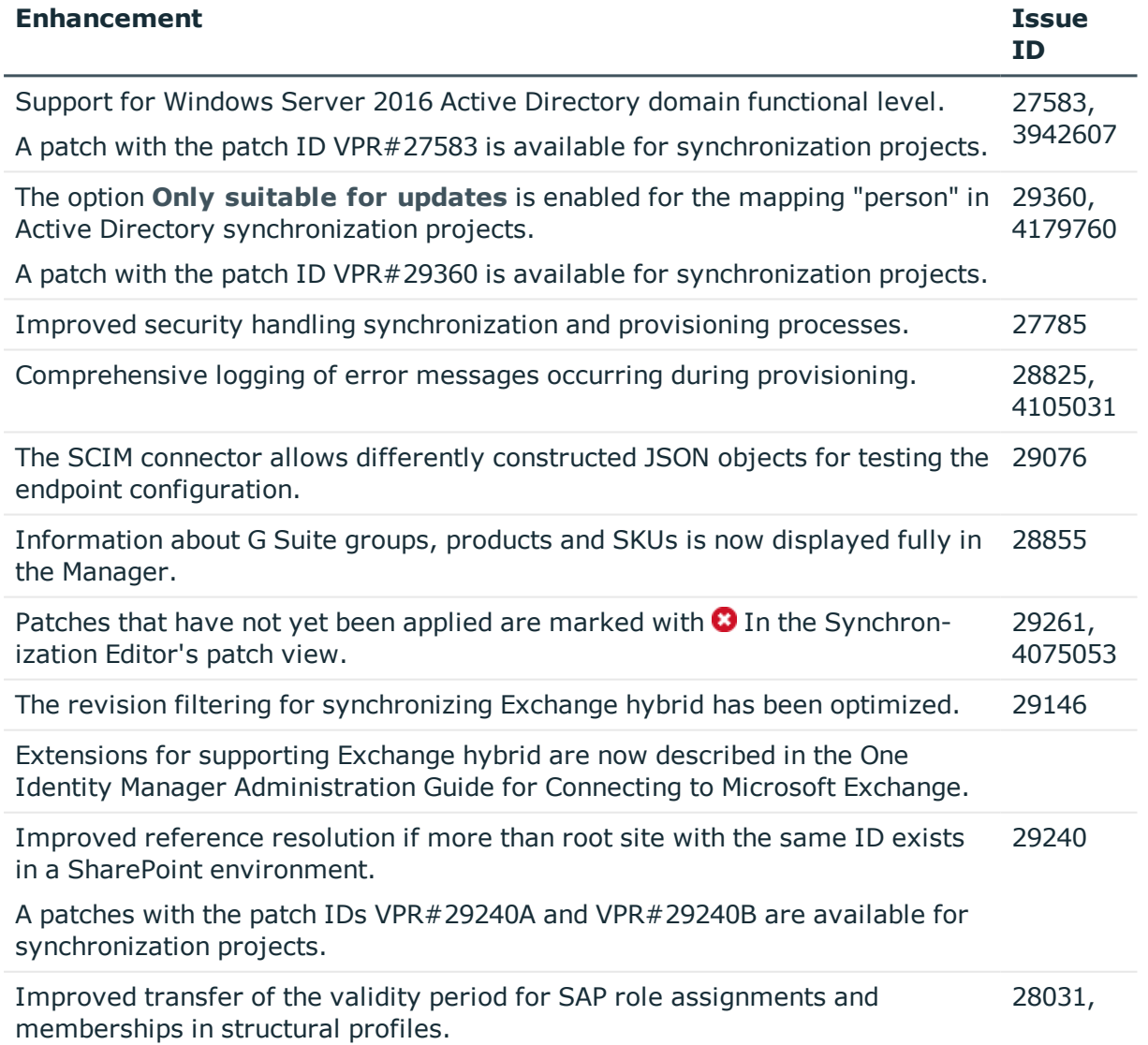

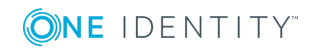

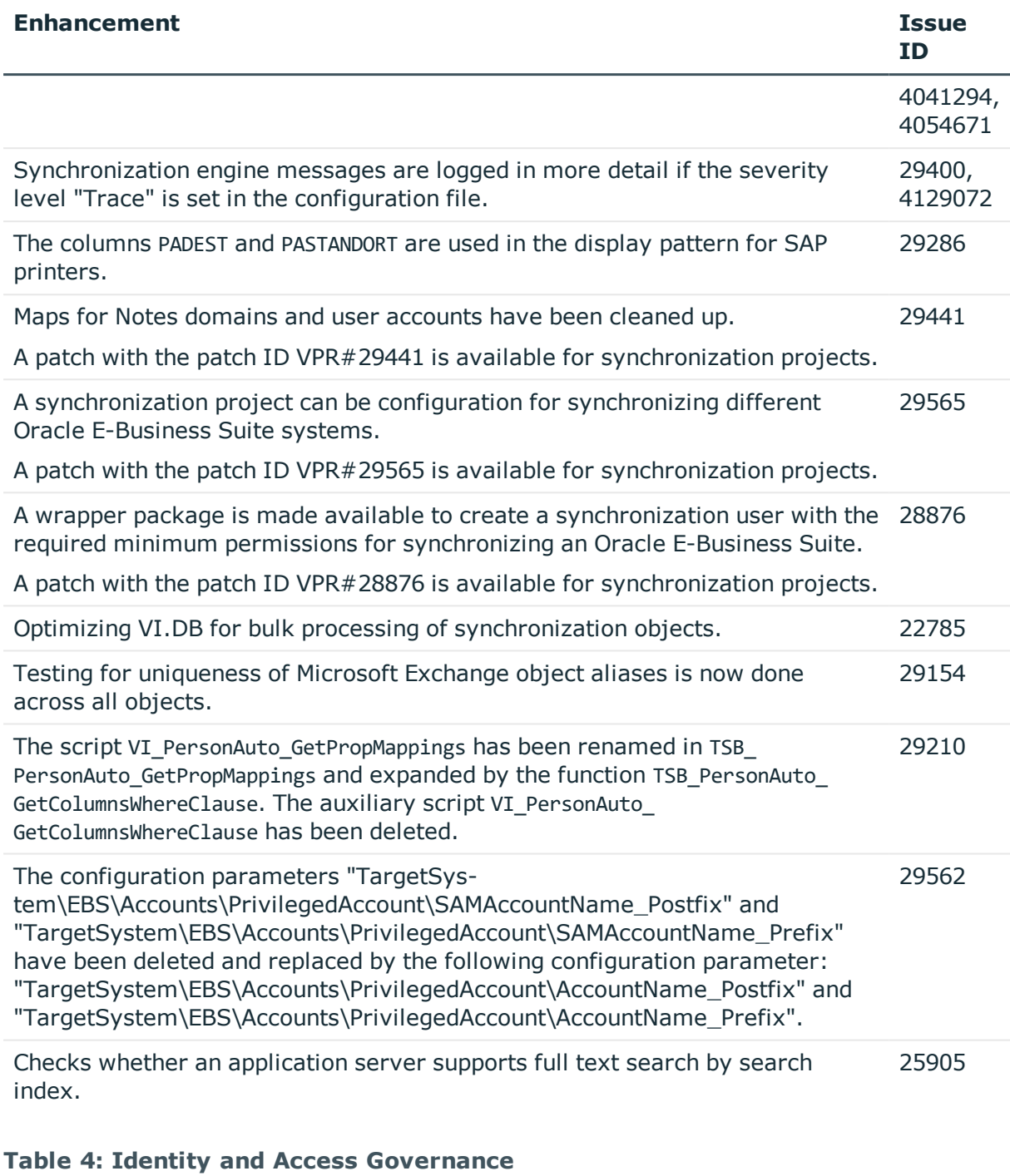

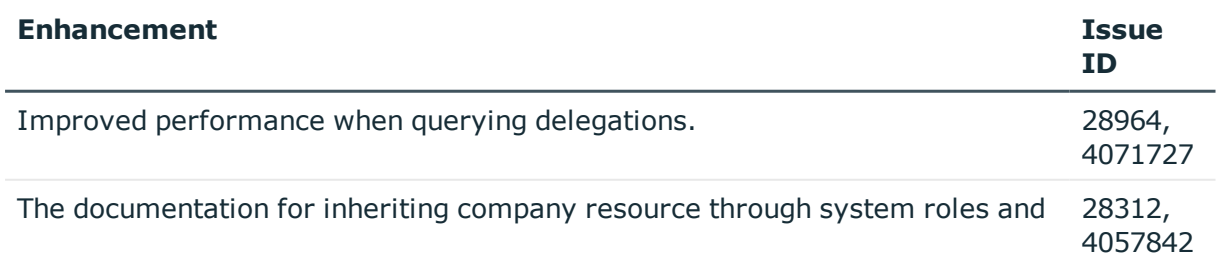

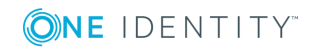

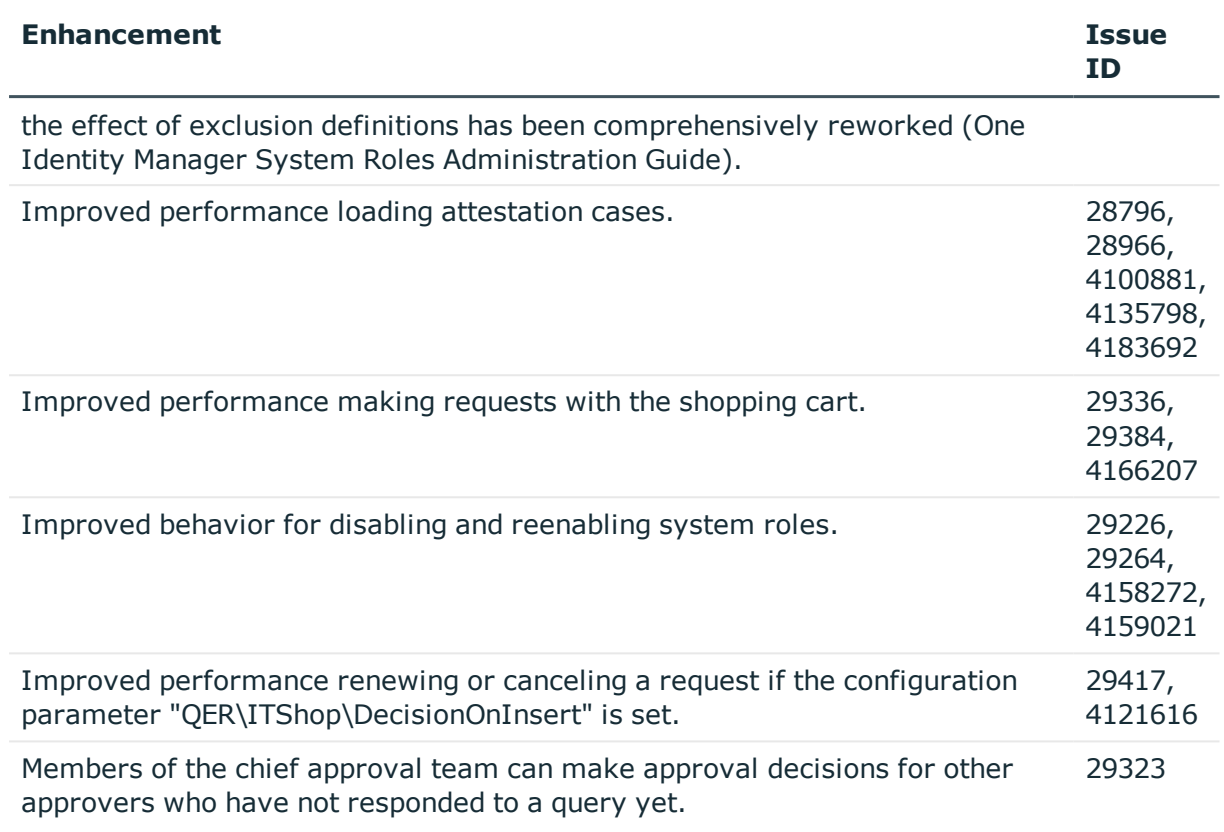

See also:

- Schema [changes](#page-26-0) on page 27
- Patches for [synchronization](#page-31-0) projects on page 32

# **Deprecated features**

The following features are no longer supported with this version of One Identity Manager:

• Provider mode, including the associated process component "ObjectTransferComponent".

The One Identity Manager connector can be used for transporting data between One Identity Manager databases. For more detailed information about synchronizing using the One Identity Manager connector, see the One Identity Manager User Guide for the One Identity Manager Connector.

- Archiving historical data using XML files (version 8.0.1 or later)
	- . The following configuration parameters have been removed: "Common\ProcessState\ExportPolicy\ExportPath", "Common\ProcessState\ExportPolicy\ExportServer", "ProcessInfoImport\ImportPath", "ProcessInfoImport\ImportServer",

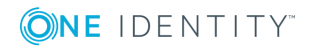

"ProcessInfoImport\IgnoreDirectOperations" and "ProcessInfoImport".

- The option "FILE" has been removed in the configuration parameter "Common\ProcessState\ExportPolicy".
- The schedules "Export process information" and "Import process information" have been removed.
- The processes "VID\_Export\_ProcessInfo" and "VI\_ProcessInfo\_Import" have been removed.
- The process tasks "ExportProcessInfo" and "ImportProcessInfo" have been removed from the process component "ScriptComponent".

The following functions will be discontinued in later One Identity Manager versions and should no longer be utilized:

- Oracle Database as database system for the One Identity Manager database (no longer available after release of One Identity Manager version 8.1)
	- $\bullet$ NOTE: The tool "Oracle Data Migrator" is provided to help you convert database system. You can obtain the tool and a quick guide from the support portal. To access the Support Portal, go to [https://support.oneidentity.com/identity](https://support.oneidentity.com/identity-manager/)[manager/.](https://support.oneidentity.com/identity-manager/)

## <span id="page-8-0"></span>**Resolved issues**

The following is a list of solved problems in this version.

#### **Table 5: General**

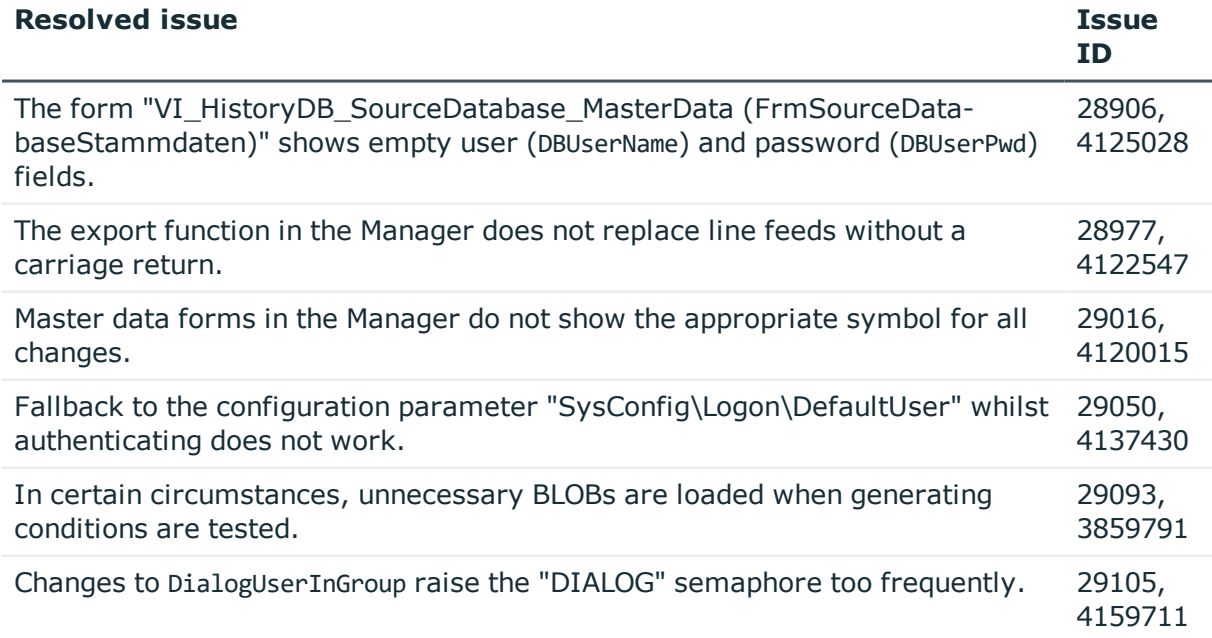

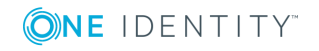

**9**

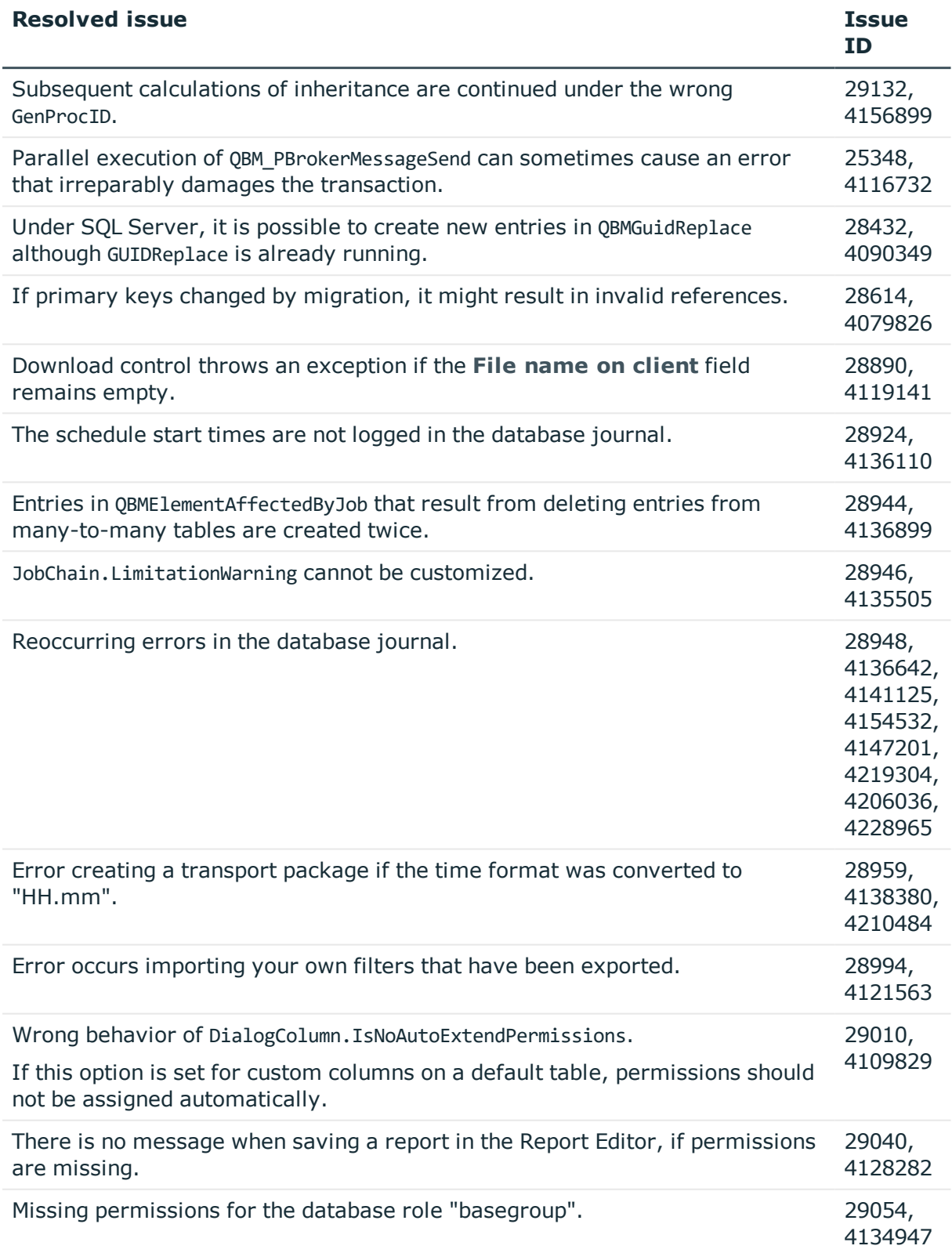

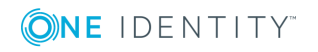

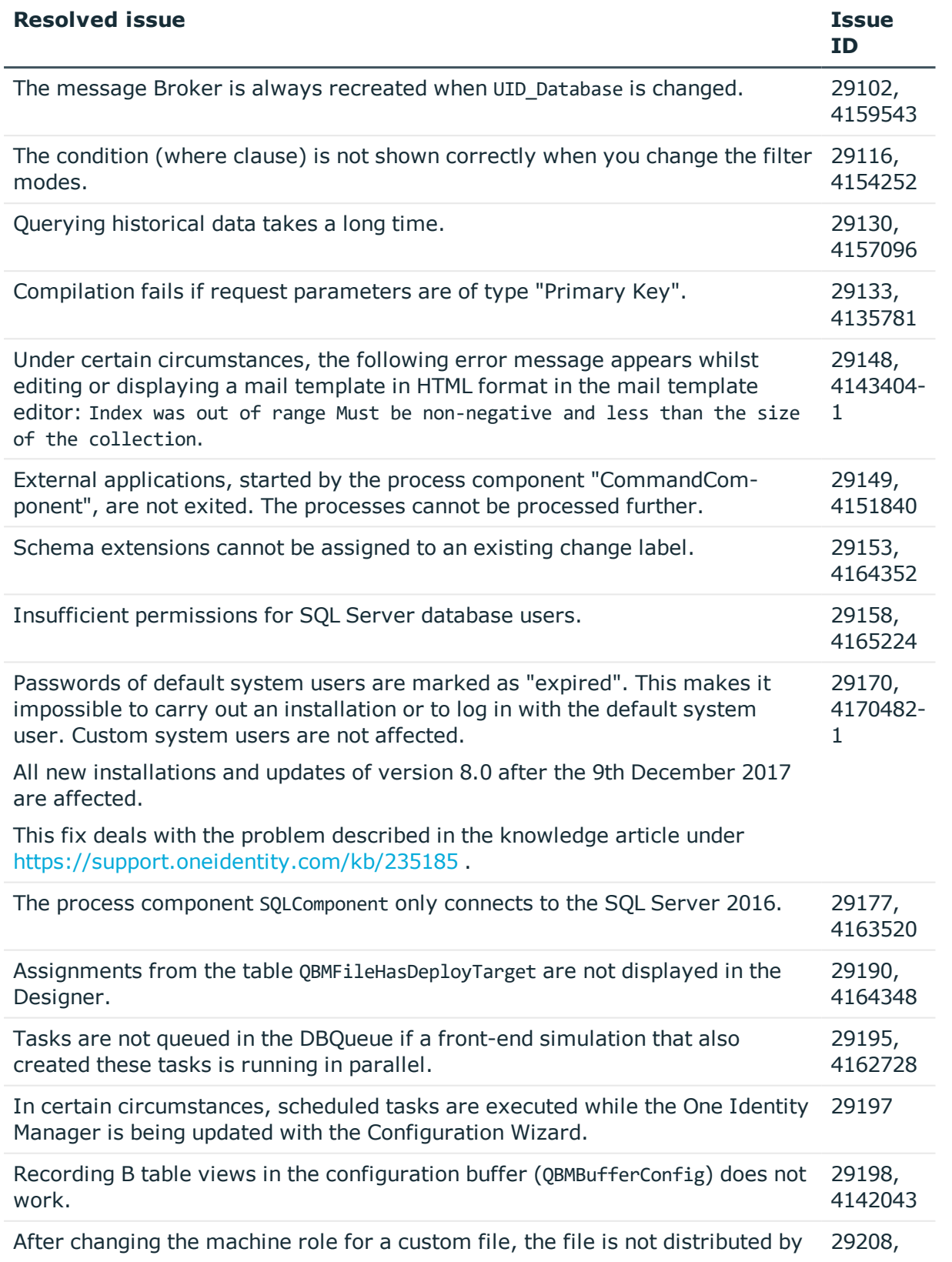

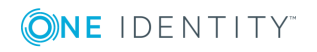

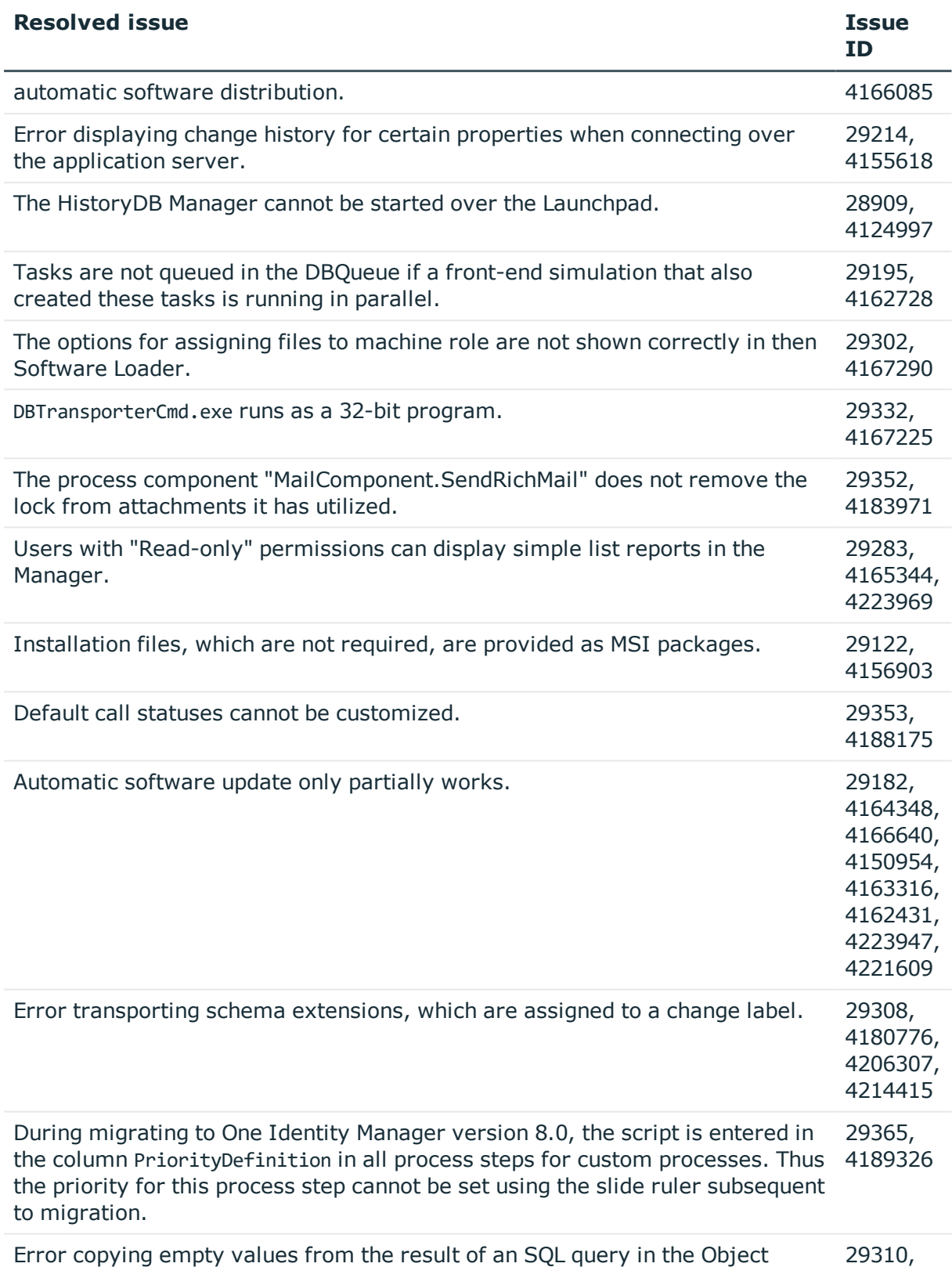

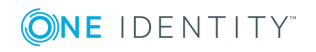

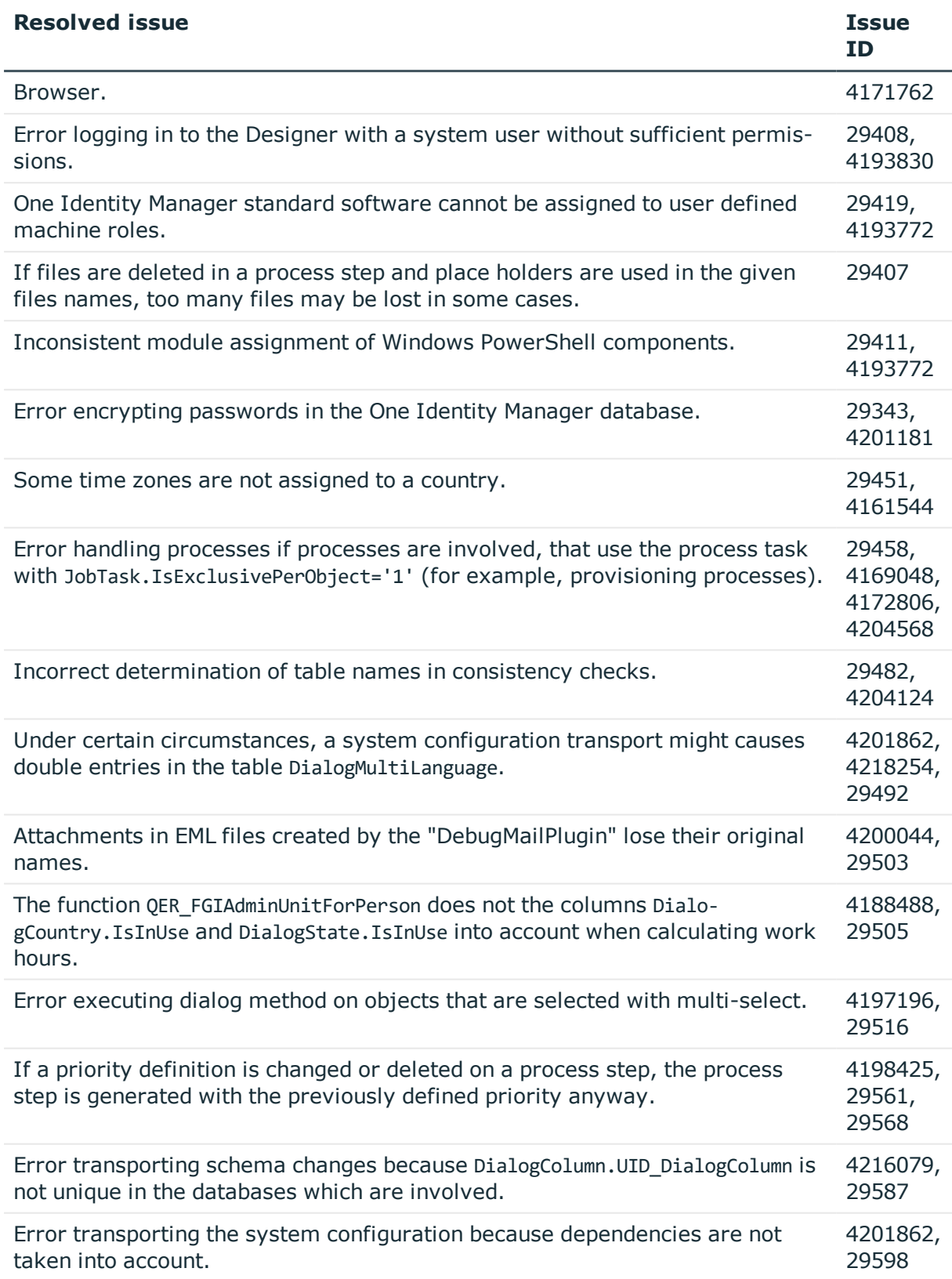

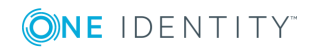

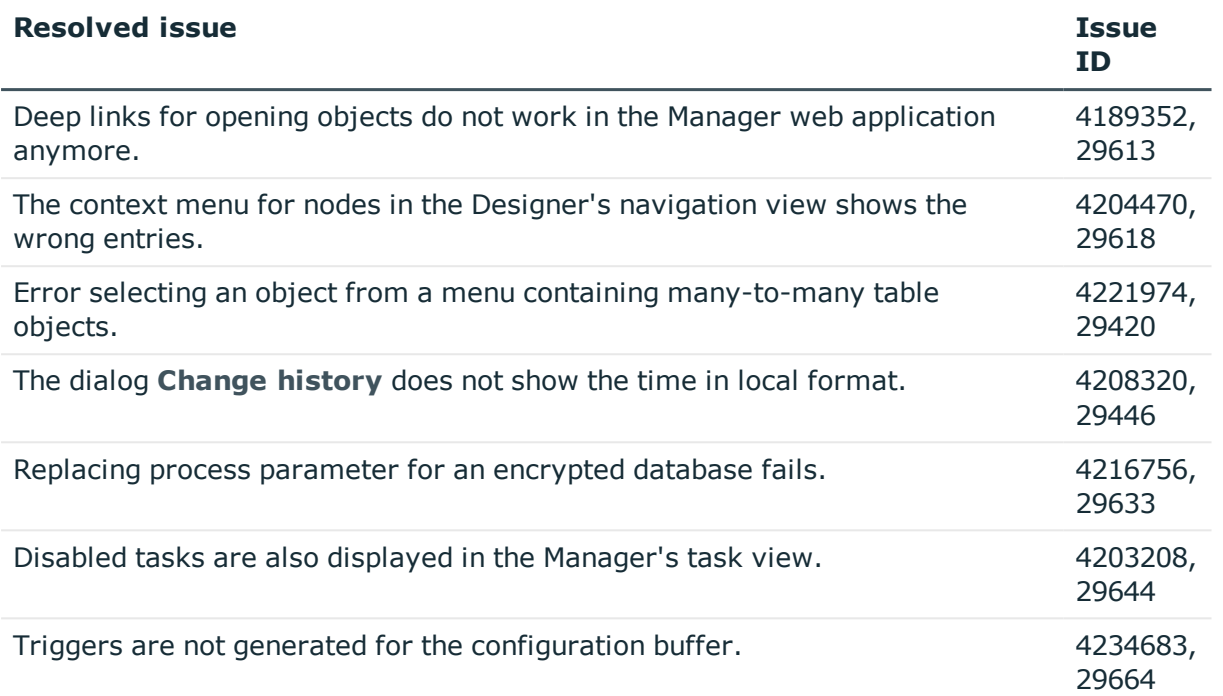

## **Table 6: General - Web Designer and Web Portal**

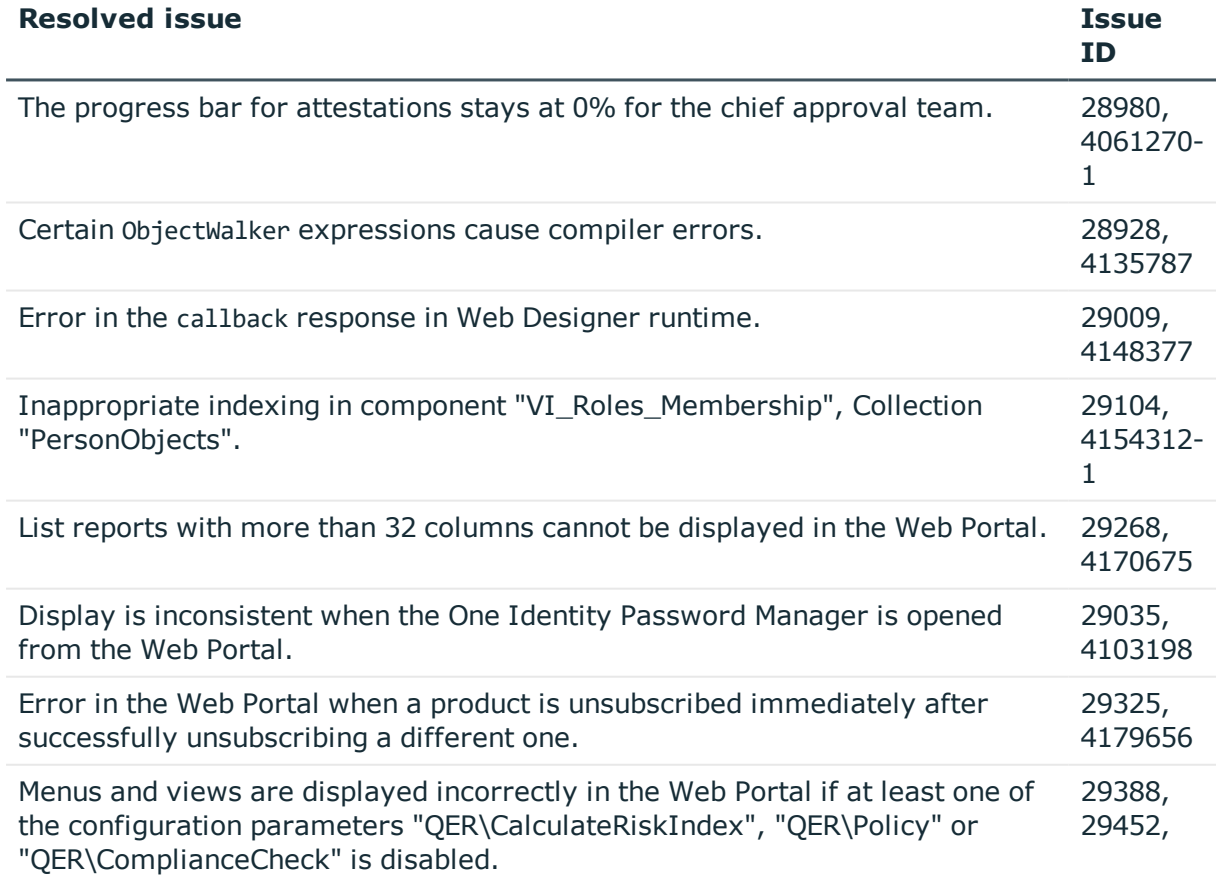

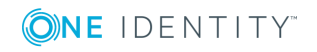

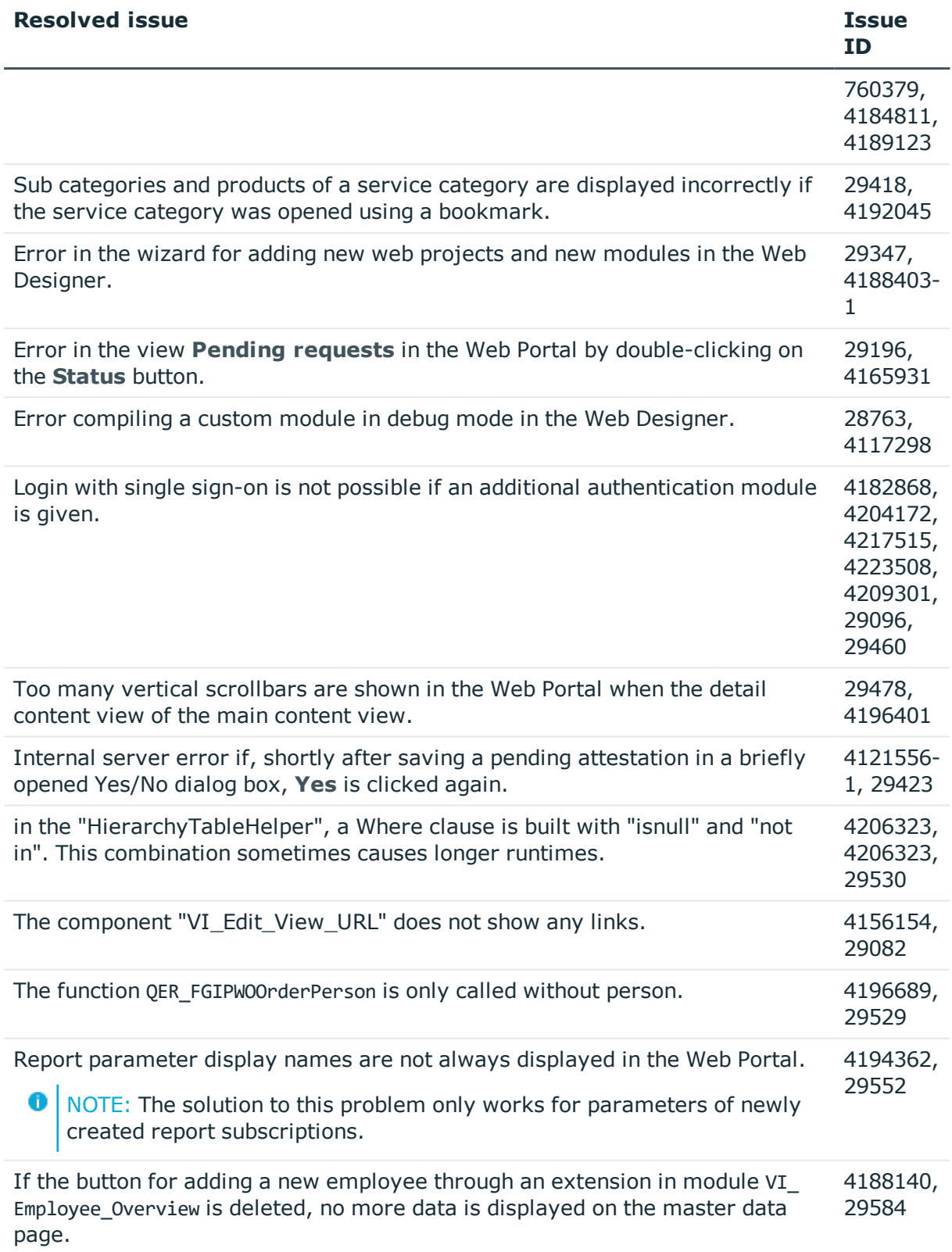

ONE IDENTITY

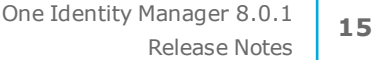

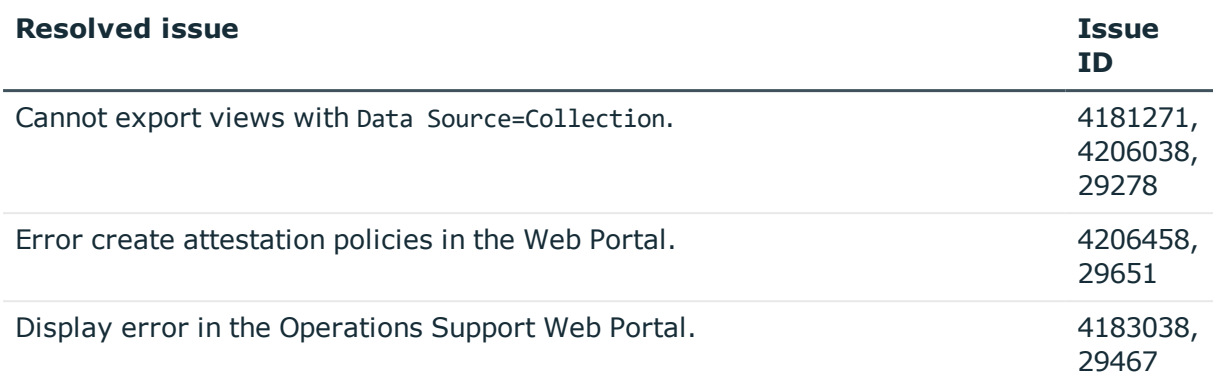

## **Table 7: Target system connection**

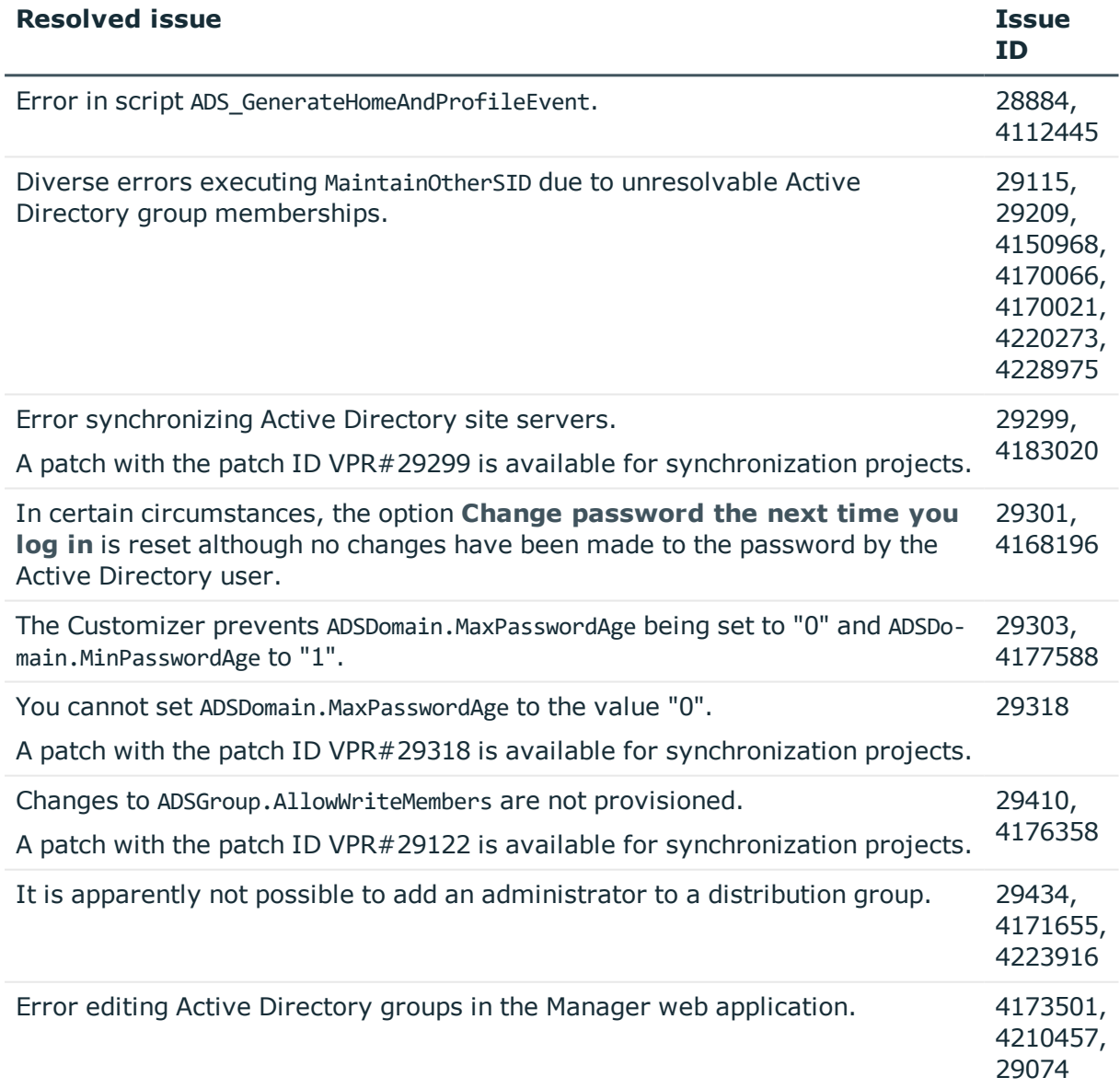

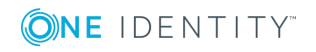

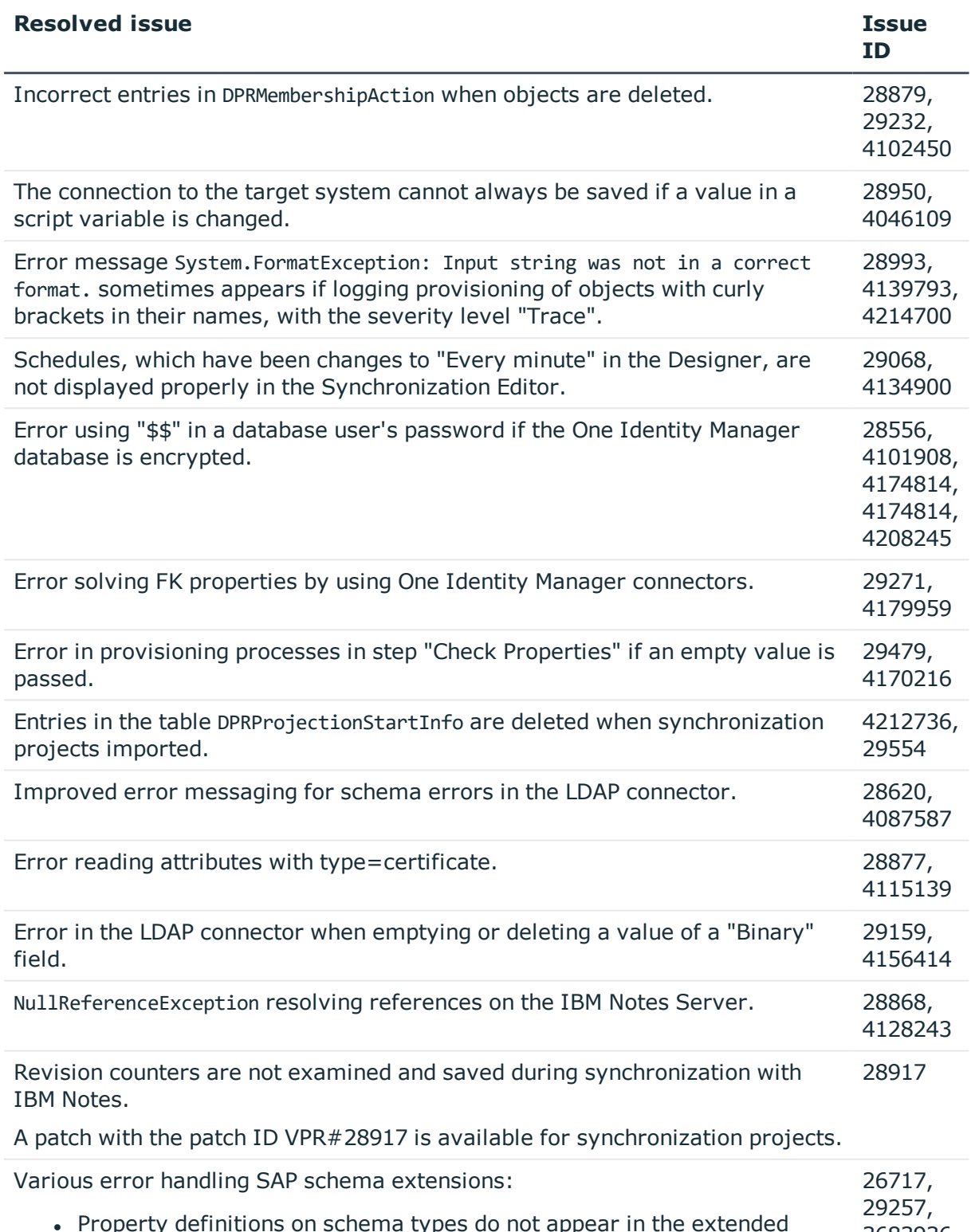

- Property definitions on schema types do not appear in the extended schema and, therefore, cannot be used in the mapping. 3683936, 4150766
- Properties from the Properties Block are not read in when a synchron-

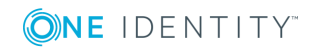

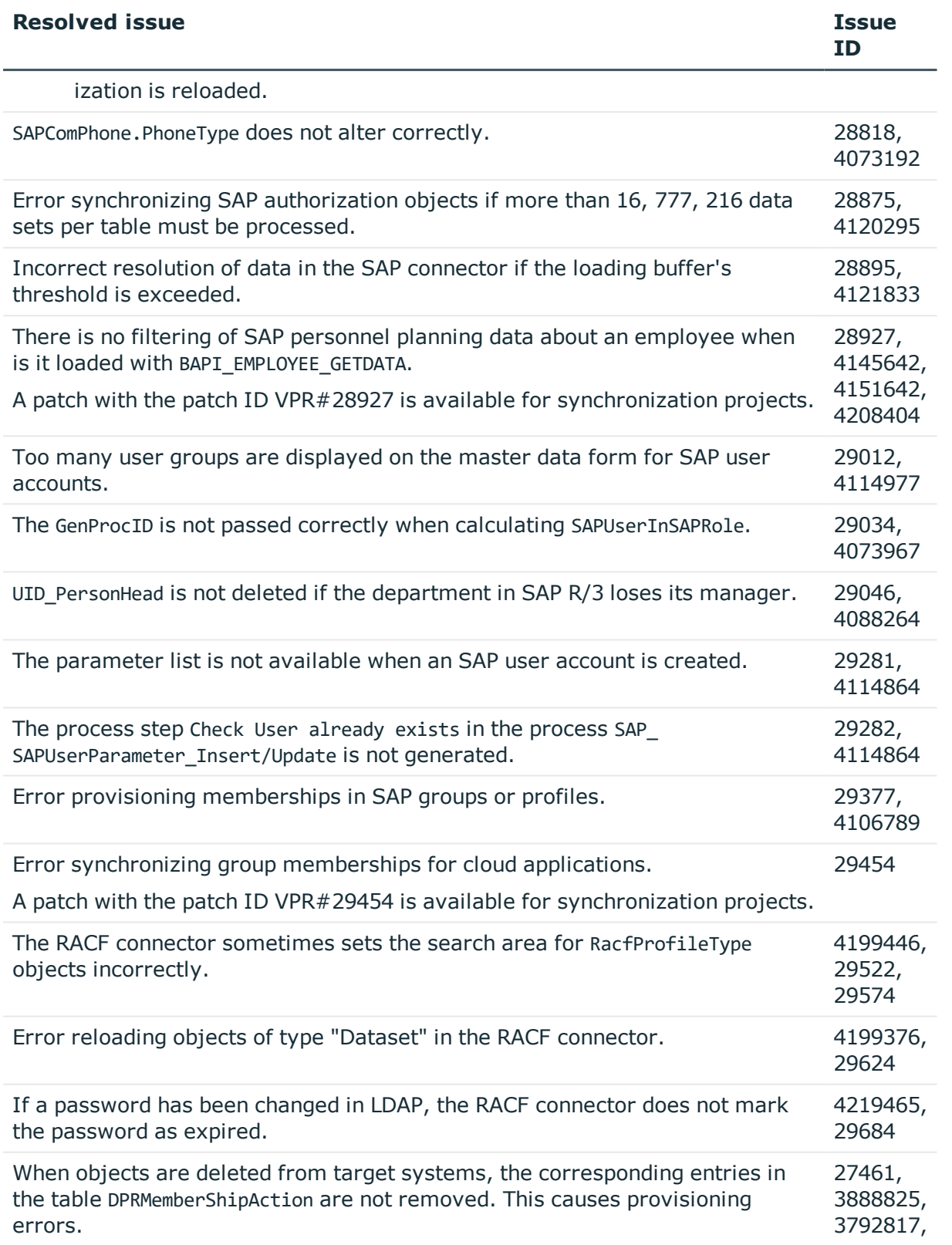

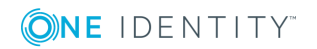

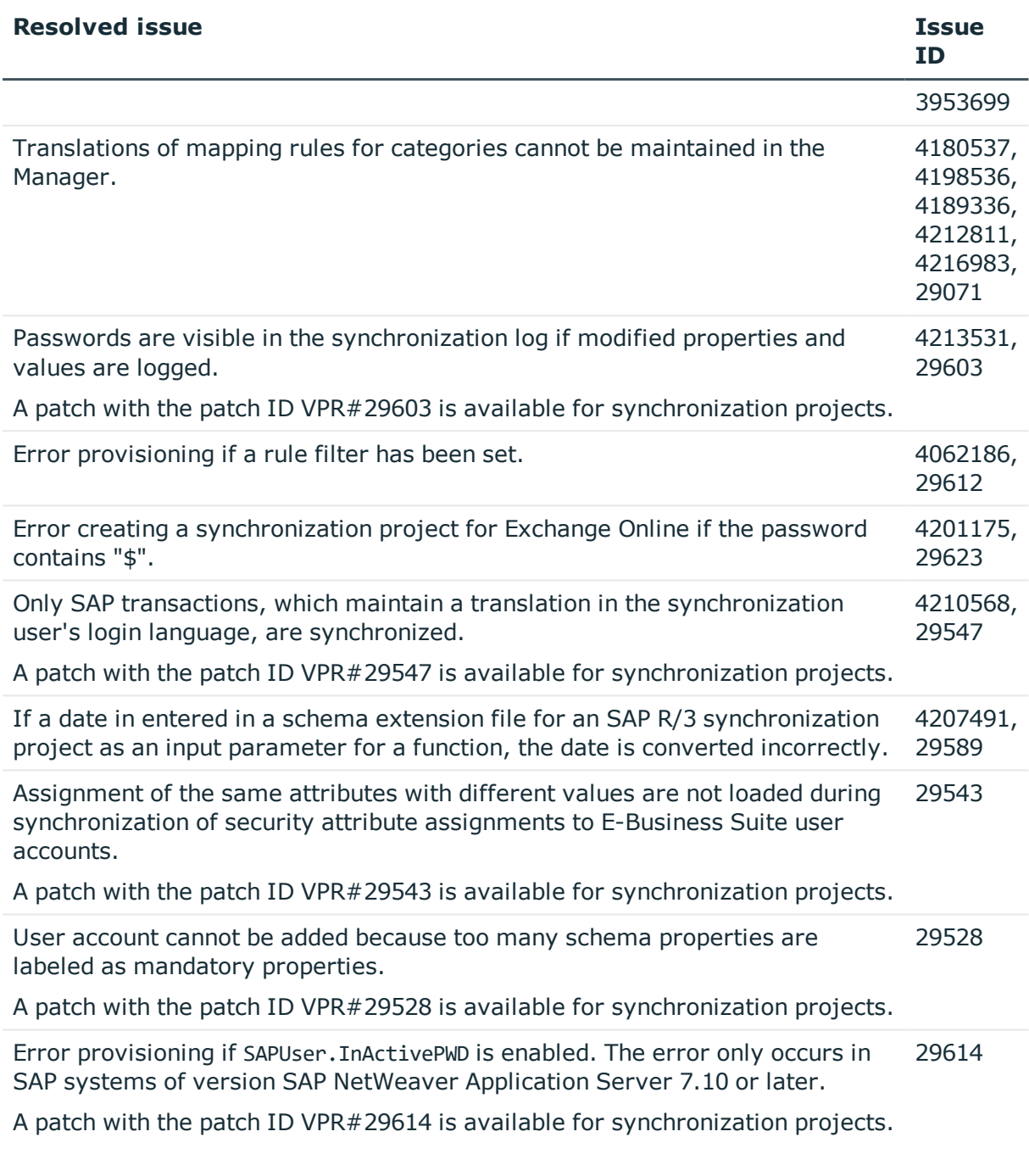

## **Table 8: Identity and Access Governance**

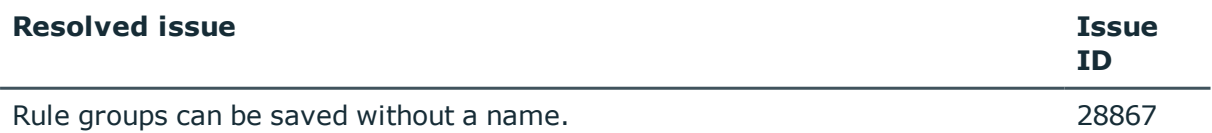

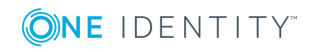

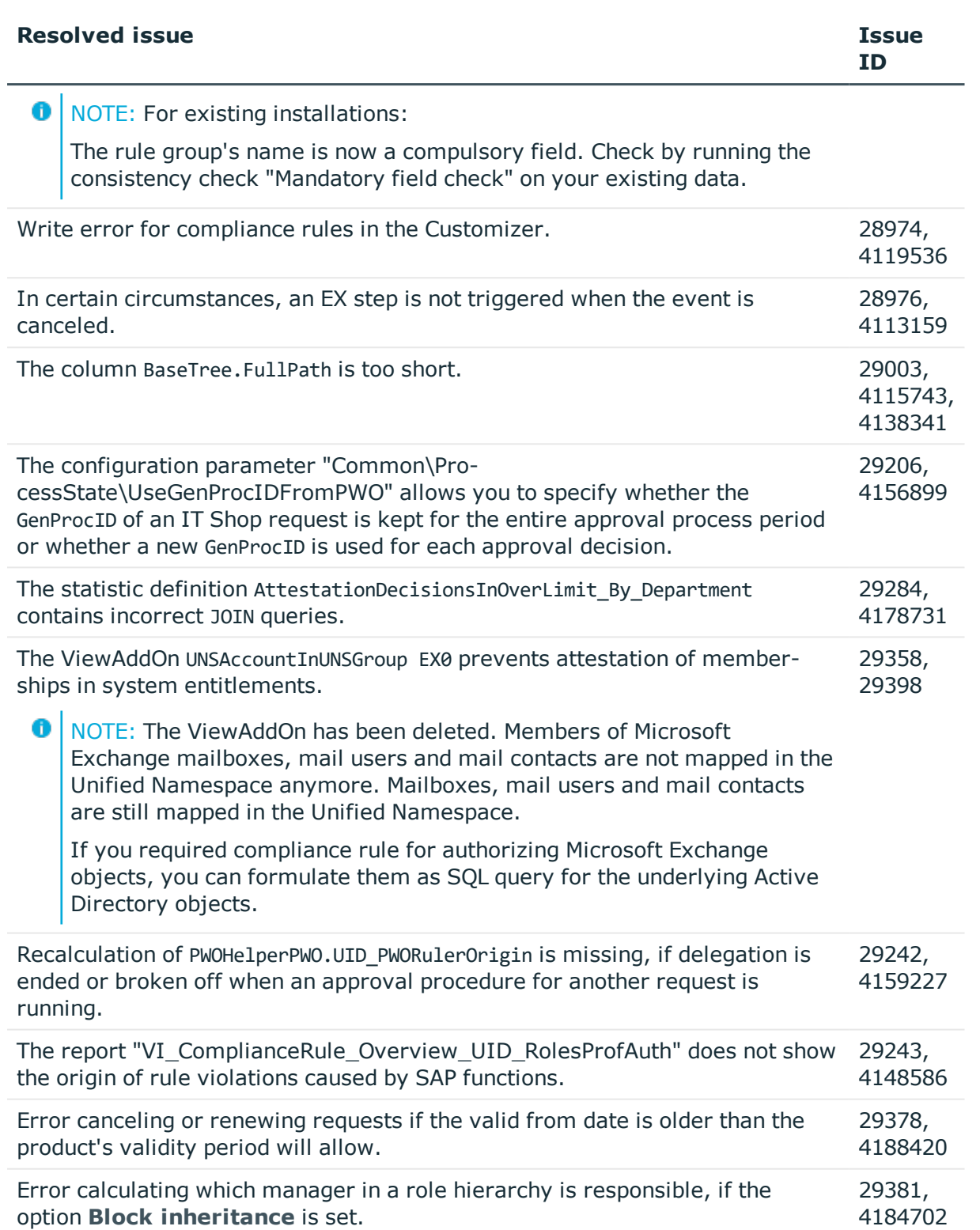

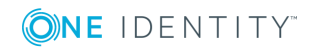

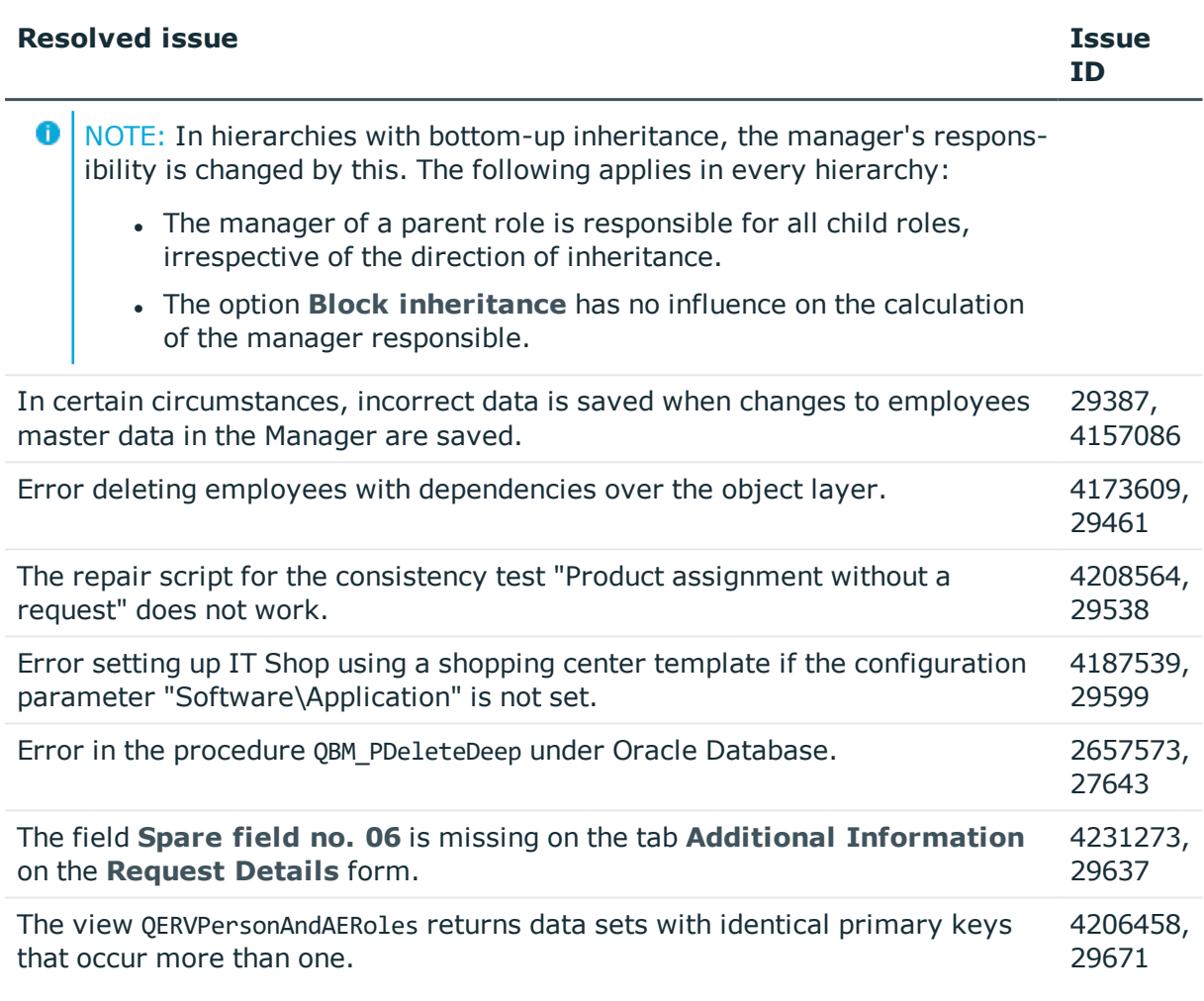

See also:

- Schema [changes](#page-26-0) on page 27
- Patches for [synchronization](#page-31-0) projects on page 32

# **Known issues**

The following is a list of issues known to exist at the time of release of One Identity Manager.

#### **Table 9: General known issues**

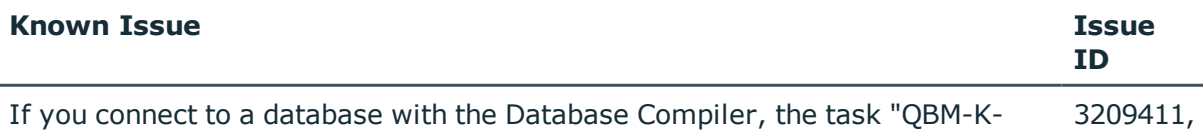

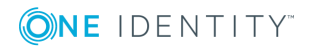

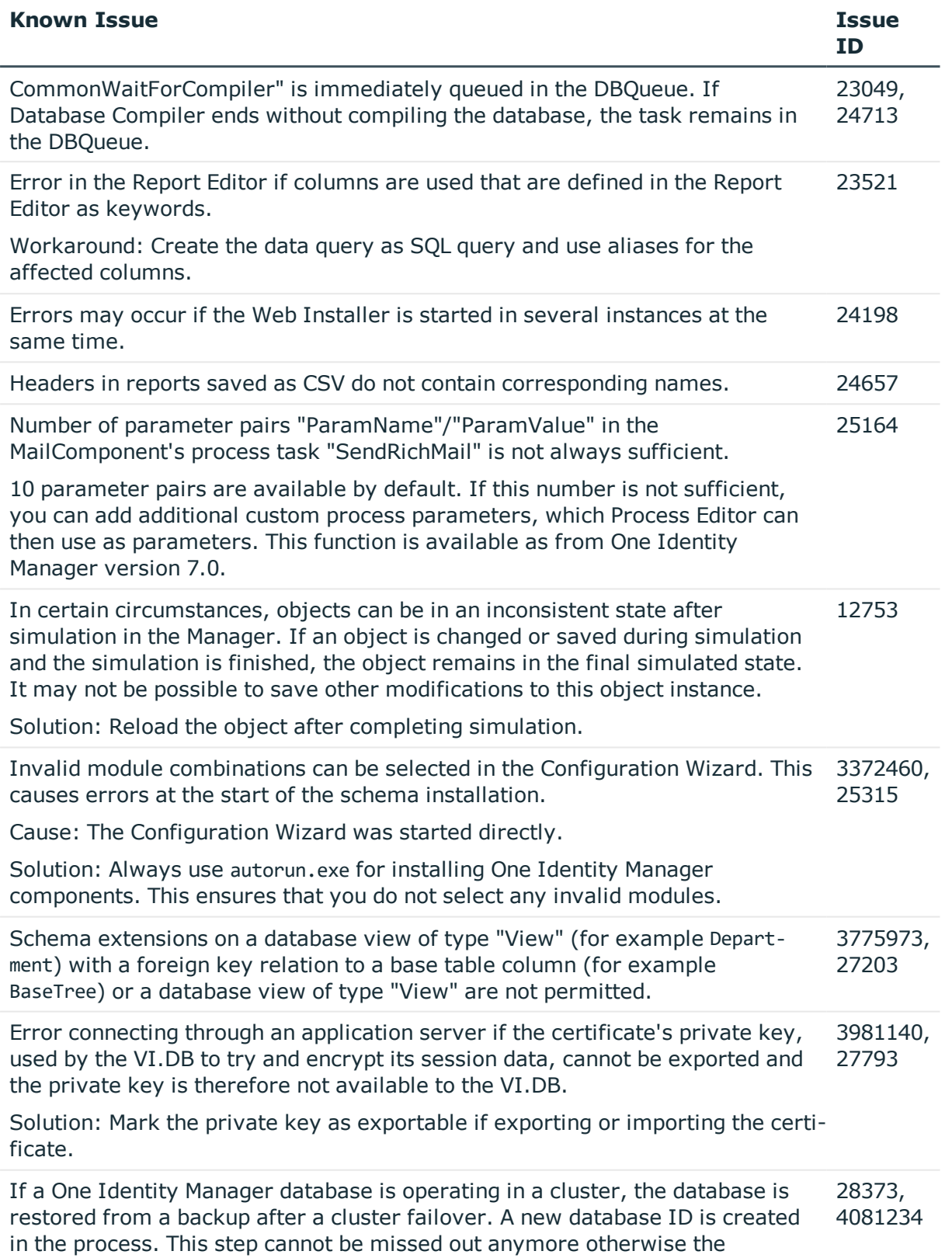

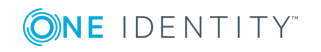

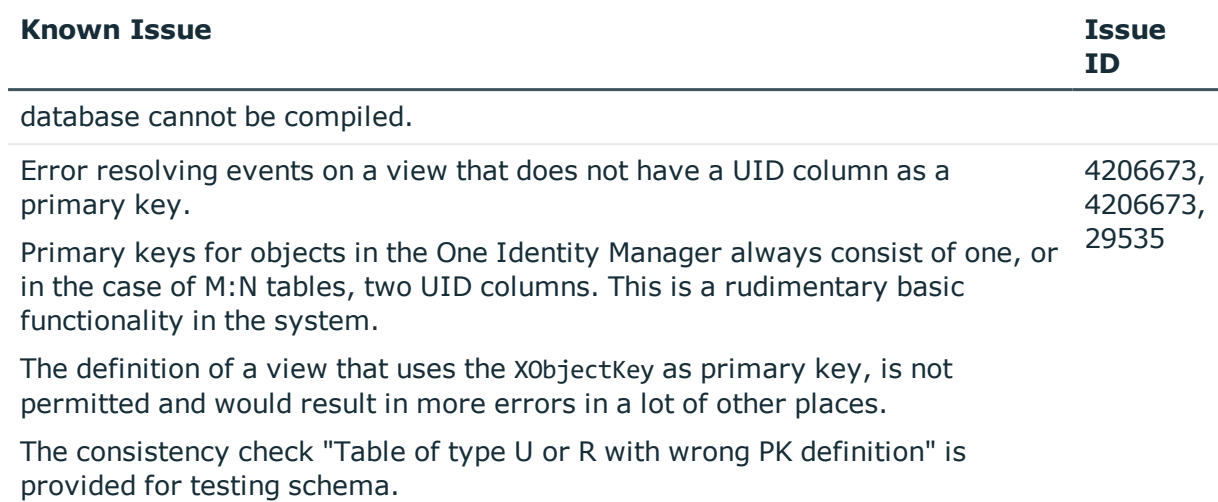

## **Table 10: Web Designer and Web Portal**

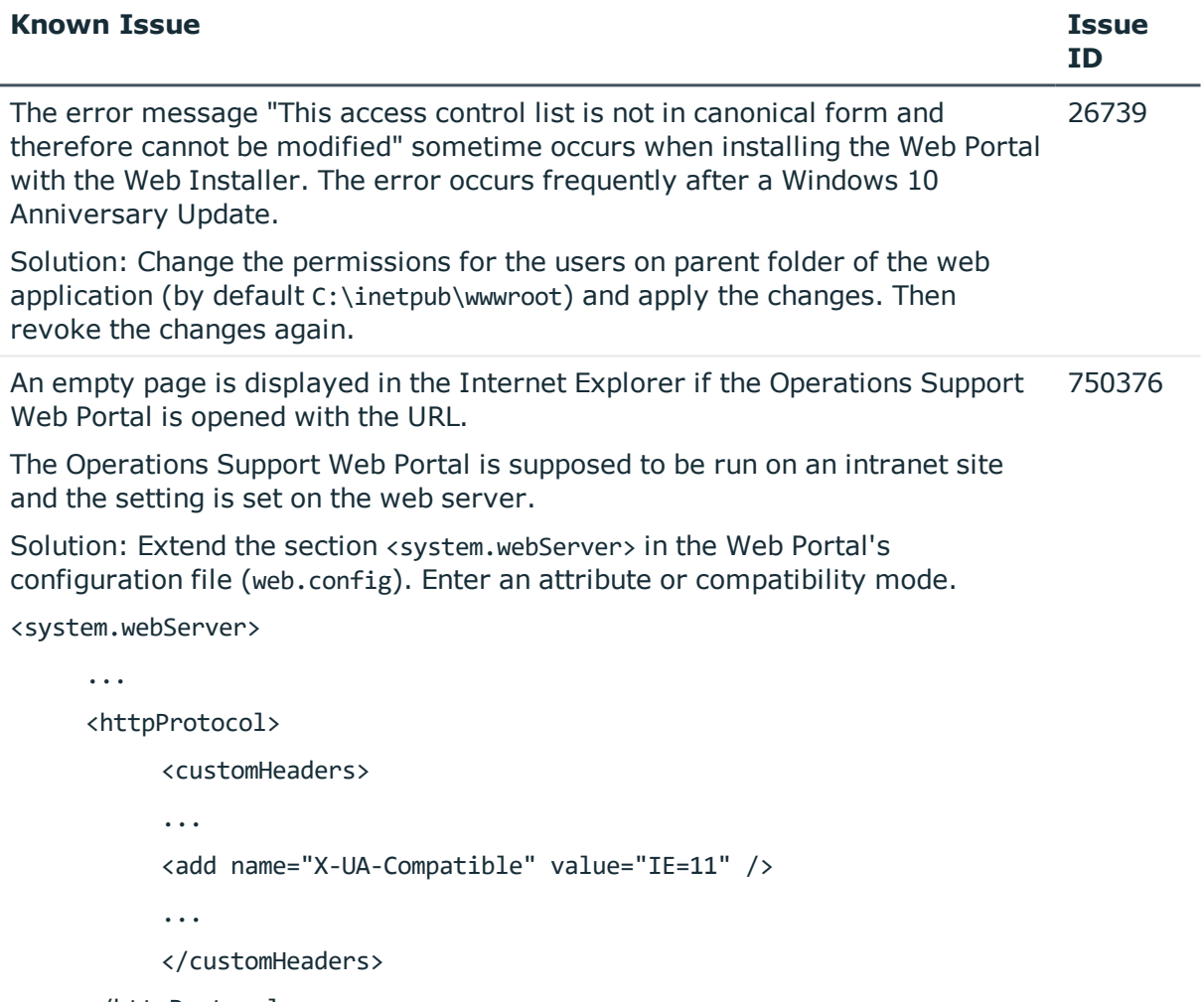

</httpProtocol>

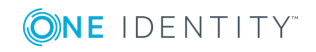

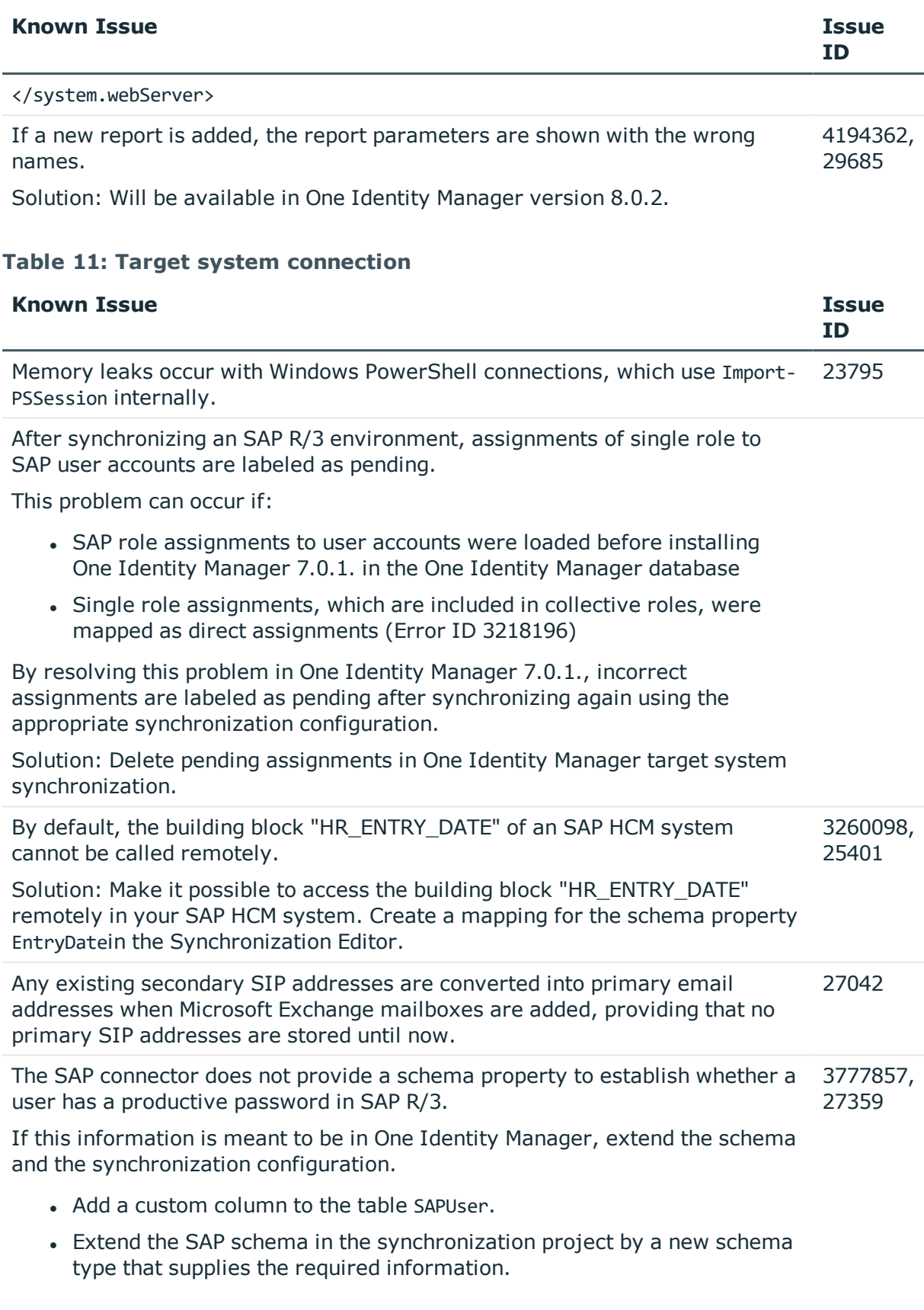

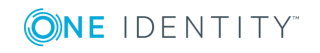

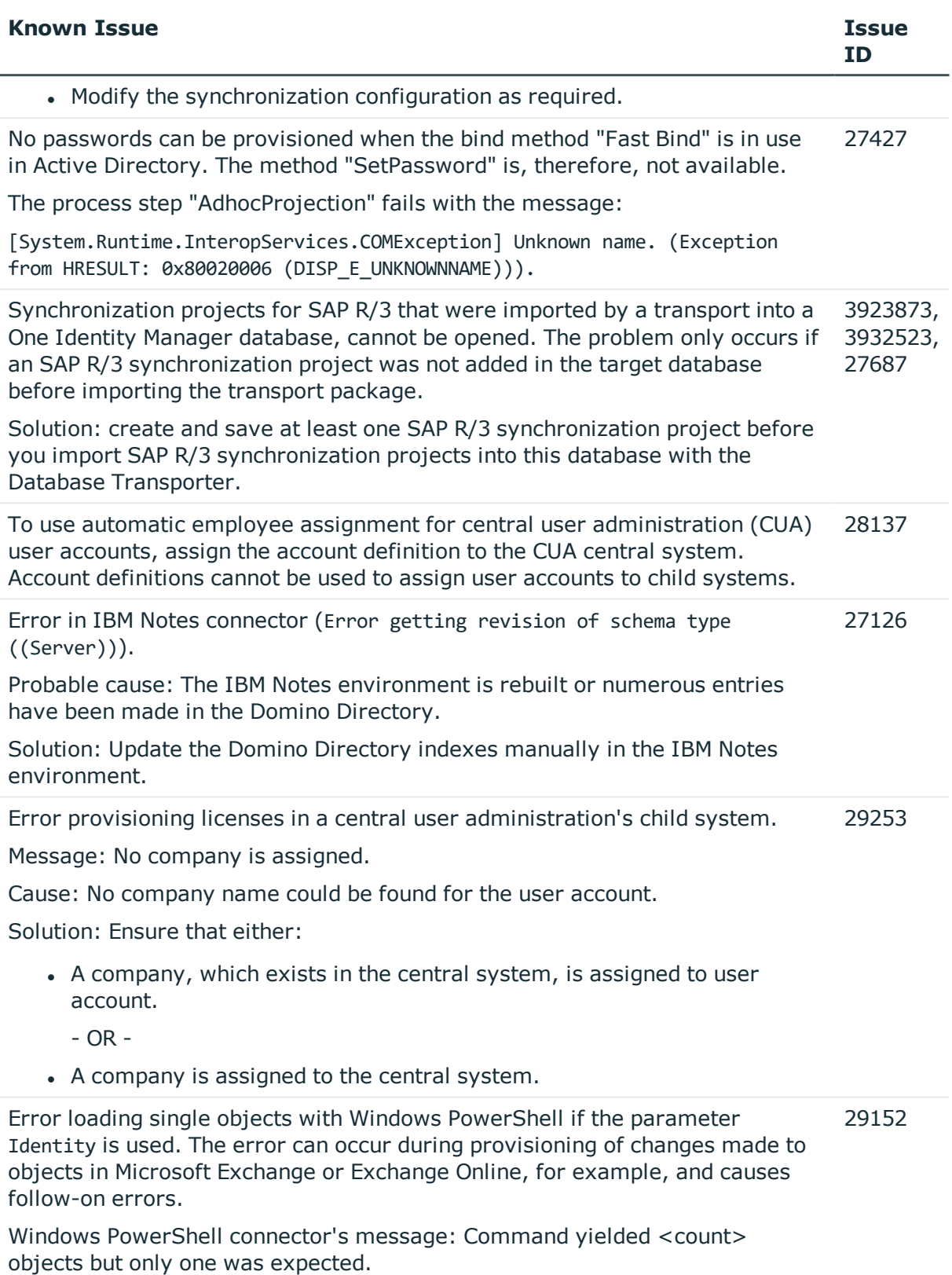

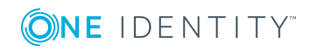

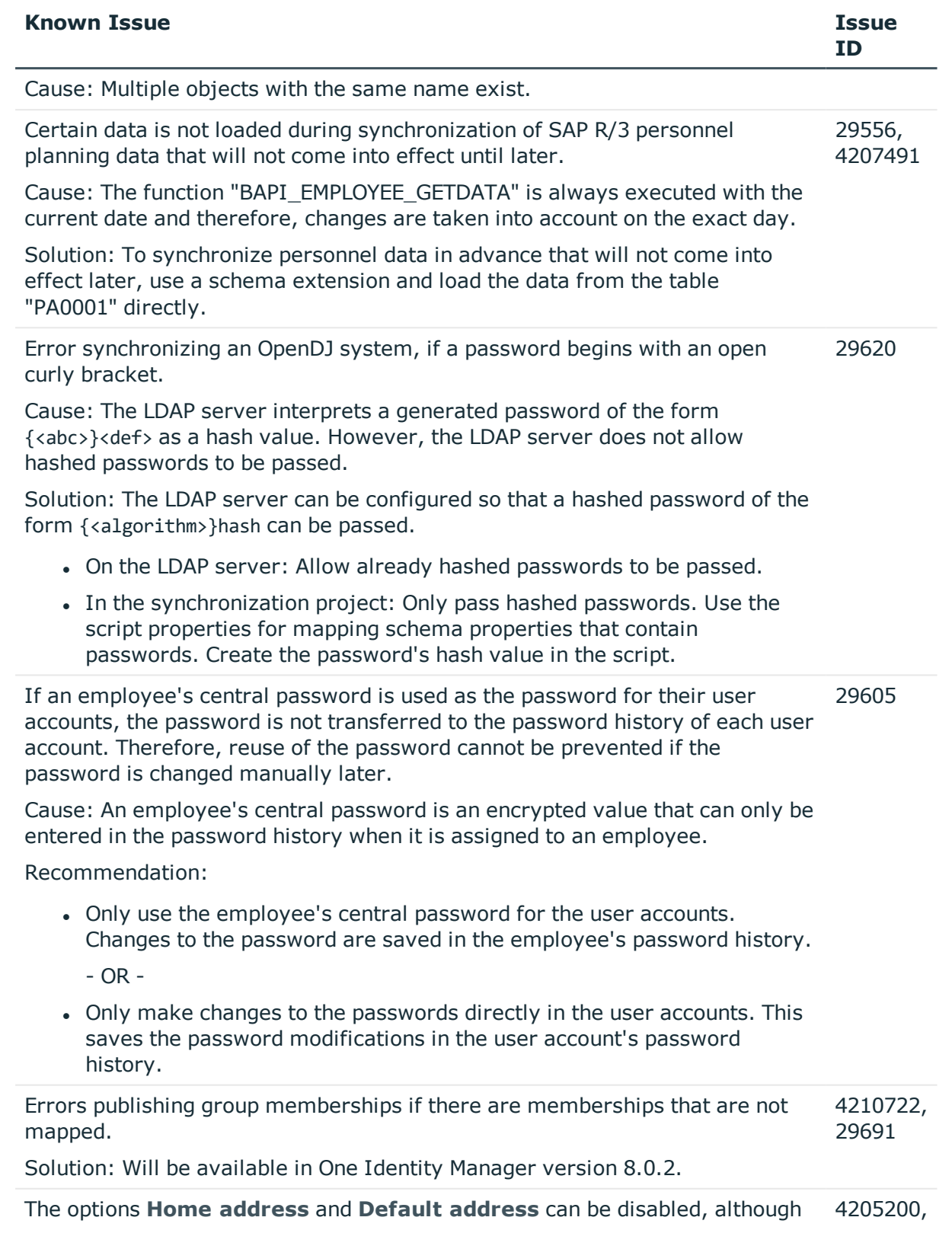

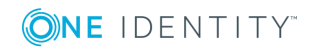

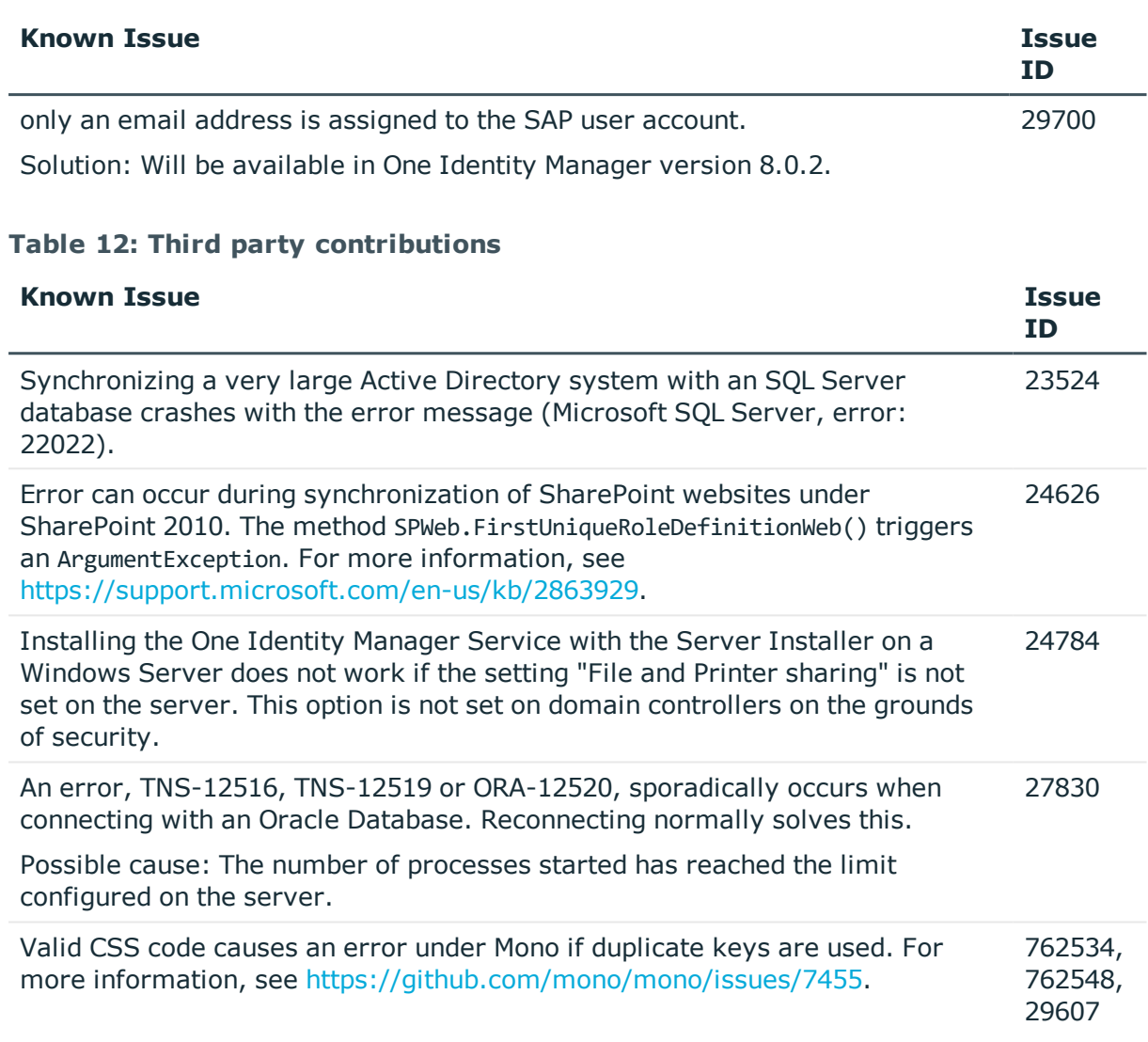

# <span id="page-26-0"></span>**Schema changes**

The following provides an overview of schema changes from One Identity Manager version 8.0 up to version 8.0.1.

### **Configuration Module**

- Data type changed and column DialogDatabase.PublicKey extended to varchar(671) or varchar2(671) respectively.
- Data type changed and columns DialogHistoryDB.ConnectionString and QBMPwdPolicy.DefaultInitialPassword extended to varchar(606) or varchar2(606) respectively.

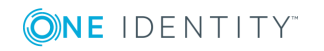

• The following columns have been extended to varchar $(606)$  or varchar2(606) respectively.

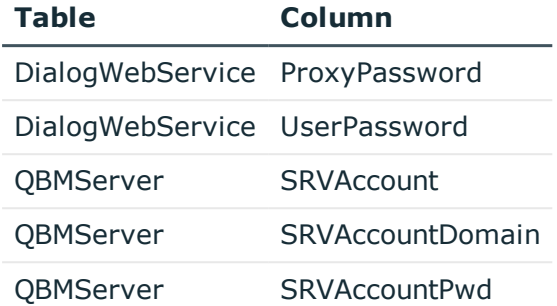

- . New column DialogSystemObject.UID DialogSystemObject.
- . New columnQBMV3rdPartyLicence.UID QBMV3rdPartyLicence.
- . New column OBMVCustomInfo.UID\_OBMVCustomInfo.
- New column OBMVSystemInfo.UID\_OBMVSystemInfo.
- . New column QBMVTableEventChain.UID\_QBMVTableEventChain.

#### **Target System Base Module**

- Column UNSAccountB. Password extended to varchar(606) or varchar2(606)respectively.
- Column UNSContainer.cn extended to nvarchar(1024) or varchar2(1024) respectively.

#### **Azure Active Directory Module**

• Column AADUser.Password extended to varchar(606) or varchar2(606) respectively.

### **Active Directory Module**

- New column ADSDomain.msDSExpirePasswdOnSCardOnlyAcc for enabling forwarding of expiring NTML keys.
- Column ADSAccount.UserPassword extended to varchar(606) or varchar2(606) respectively.

#### **Cloud Systems Management Module**

• Column CSMUser.Password extended to varchar(606) or varchar2(606) respectively.

#### **Microsoft Exchange Module**

• Column ADSDomain.EX0UserPassword extended to varchar(606) or varchar2(606) respectively.

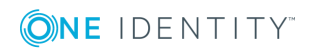

## **Exchange Online Module**

• Column O3EMailUser.Password extended to varchar(606) or varchar2(606) respectively.

### **G Suite Module**

• Column GAPUser. Password extended to varchar(606) or varchar2(606).

### **IBM Notes Module**

• The following columns have been extended to varchar $(606)$  or varchar2(606) respectively.

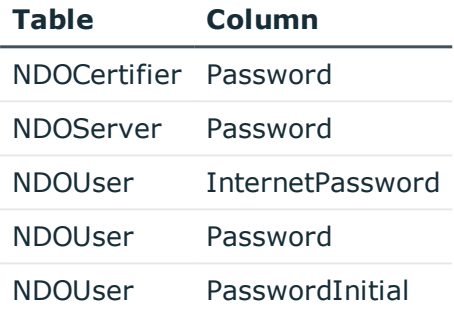

#### **LDAP Module**

- Column LDAPAccount.UserPassword extended to varchar(606) or varchar2(606) respectively.
- Column LDAPContainer.EX0UserPassword extended to varchar(606) or varchar2(606) respectively.

### **SAP R/3 User Management module Module**

• Column SAPUser.Password extended to varchar(606) or varchar2(606).

### **Universal Cloud Interface Module**

• Column UCIUser. Password extended to varchar(606) or varchar2(606) respectively.

#### **Identity Management Base Module**

• The following columns have been extended to varchar(400) or varchar2(400) respectively.

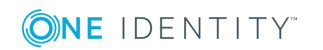

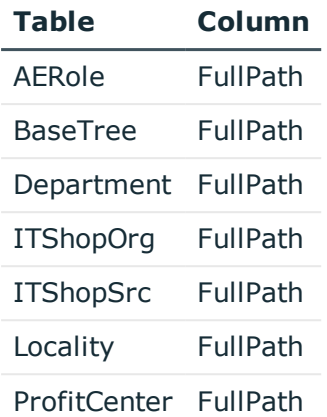

- <sup>l</sup> Column DelegableItem.DisplayValue shortened to nvarchar(128) or varchar2(128) respectively.
- Column DelegableItem.FullPath shortened to nvarchar(400) or varchar2(400) respectively.
- <sup>l</sup> Column Person.CentralPassword extended to varchar(606) or varchar2(606) respectively.

### **Compliance Rules Module**

• Column NonCompliance.FullPath extended to nvarchar(400) or varchar2(400) respectively.

#### **Business Roles Module**

• Column Org.FullPath extended to nvarchar(400) or varchar2(400) respectively.

#### **System Roles Module**

. The table RMSVESetHasEntitlementMNT has been deleted.

## **Changes to system connectors**

The following provides an overview of the modified synchronization templates and an overview of all patches supplied by One Identity Manager version 8.0 to version 8.0.1. Apply the patches to existing synchronization projects. For more [information,](#page-51-0) see Applying patches to [synchronization](#page-51-0) projects on page 52.

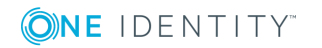

# <span id="page-30-0"></span>**Modified synchronization templates**

The following provides you with an overview of modified synchronization templates. Patches are made available for updating synchronization templates in existing [synchronization](#page-31-0) projects. For more information, see Patches for synchronization projects on [page](#page-31-0) 32.

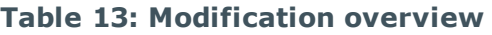

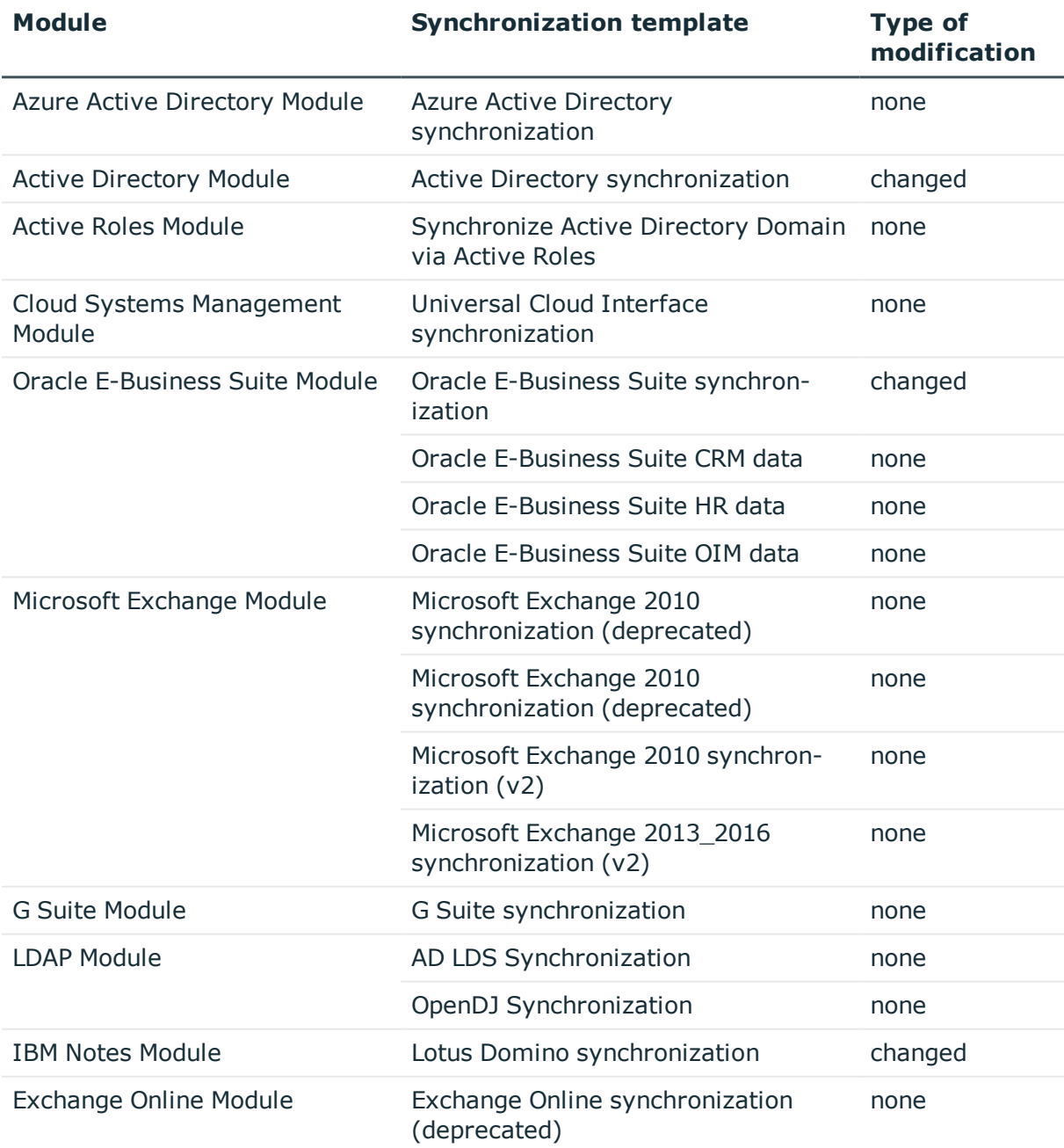

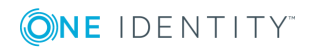

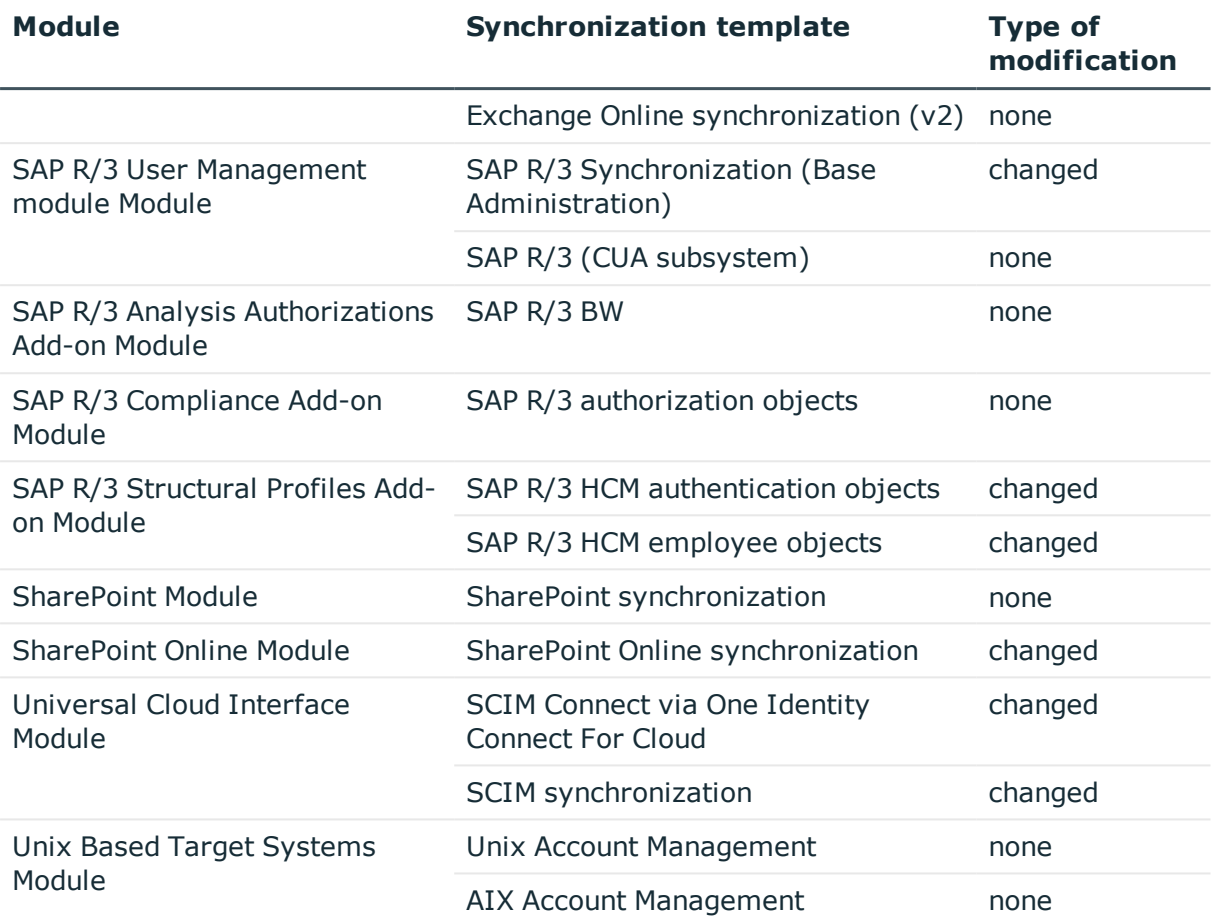

# <span id="page-31-0"></span>**Patches for synchronization projects**

The following is a list of all patches provided in One Identity Manager 8.0.1 for synchronization projects. Every patch contains a script, which tests whether the patch can be applied to the synchronization project. This depends on the specific configuration of the synchronization.

For more information, see Applying patches to [synchronization](#page-51-0) projects on page 52.

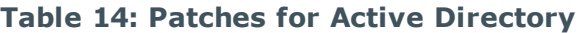

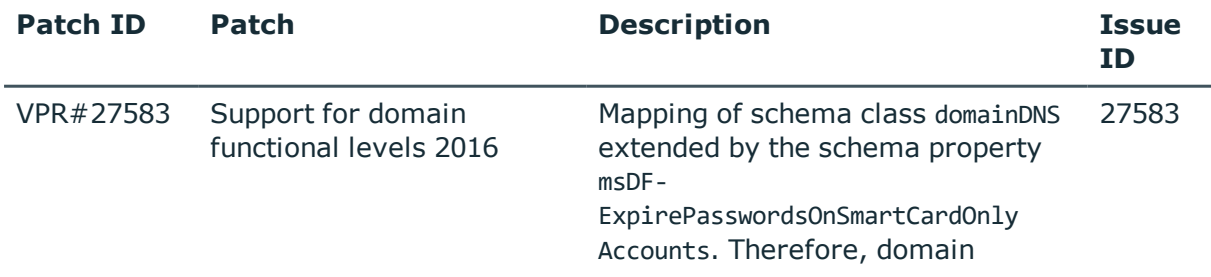

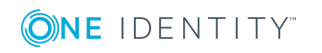

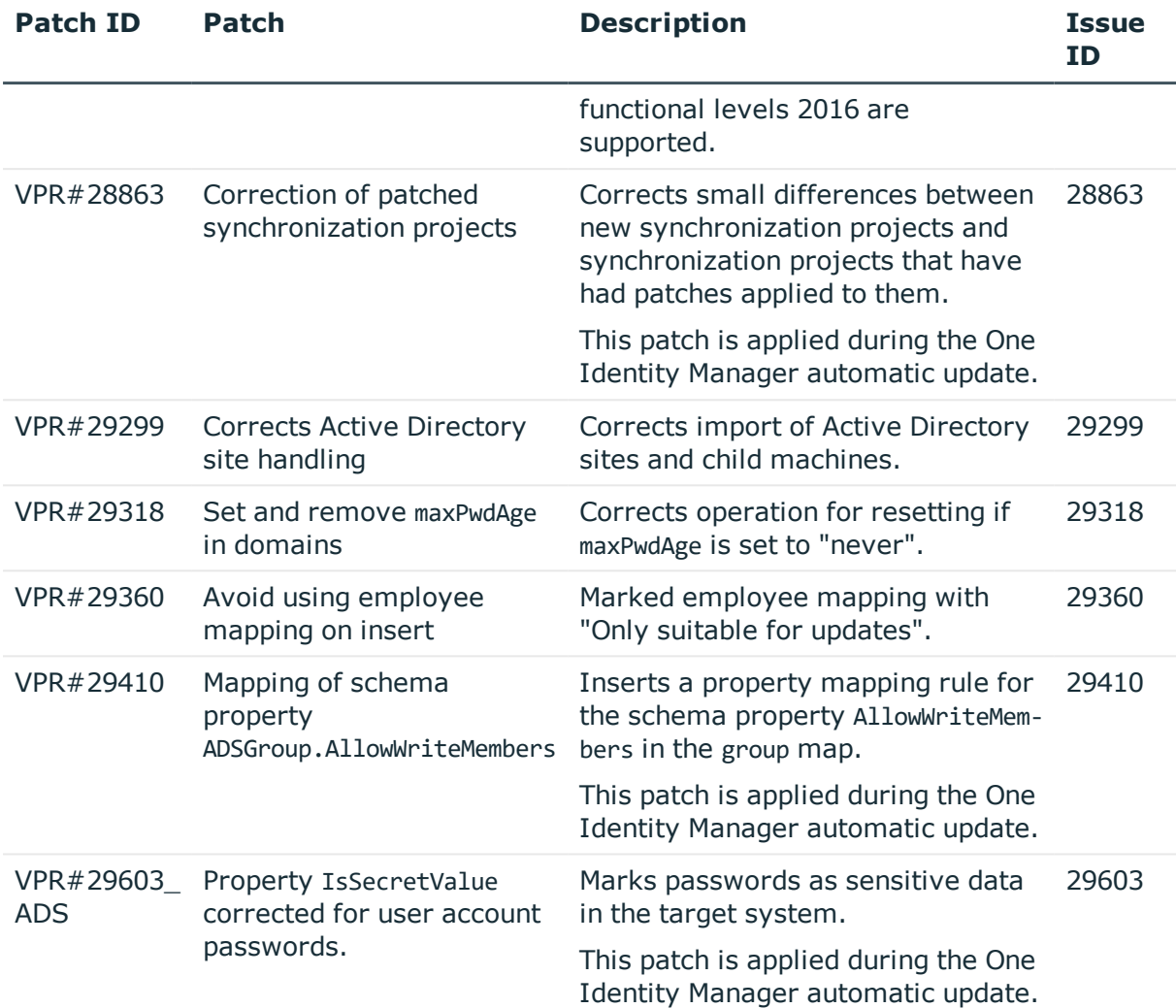

## **Table 15: Patches for Active Roles**

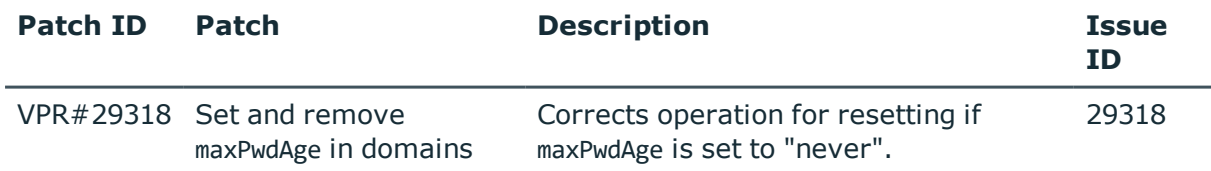

#### **Table 16: Patches for Oracle E-Business Suite**

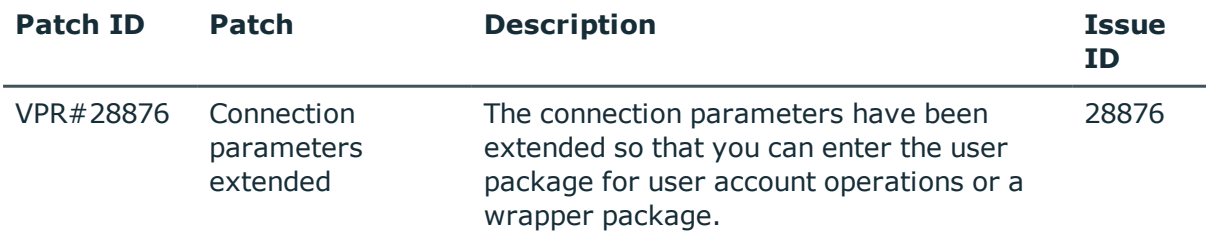

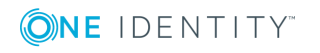

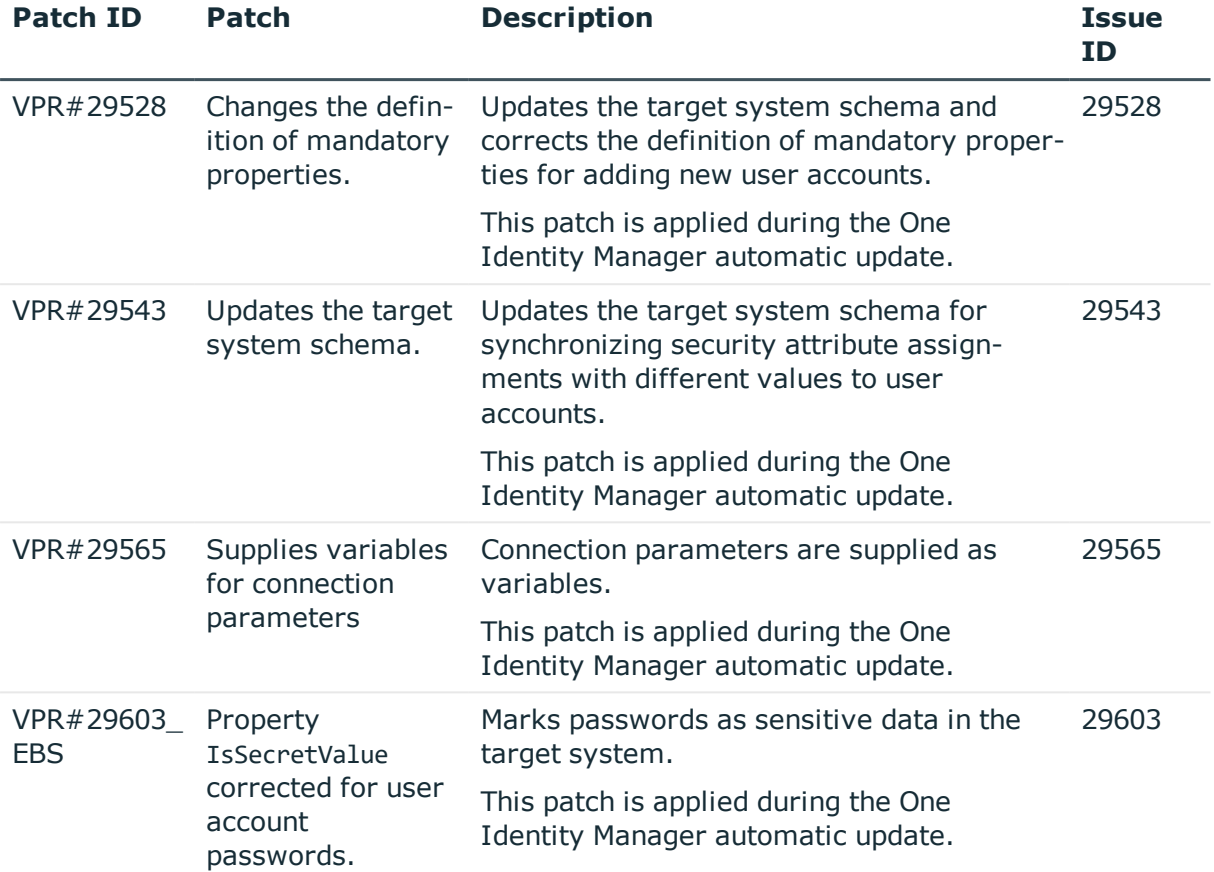

#### **Table 17: Patches for IBM Notes**

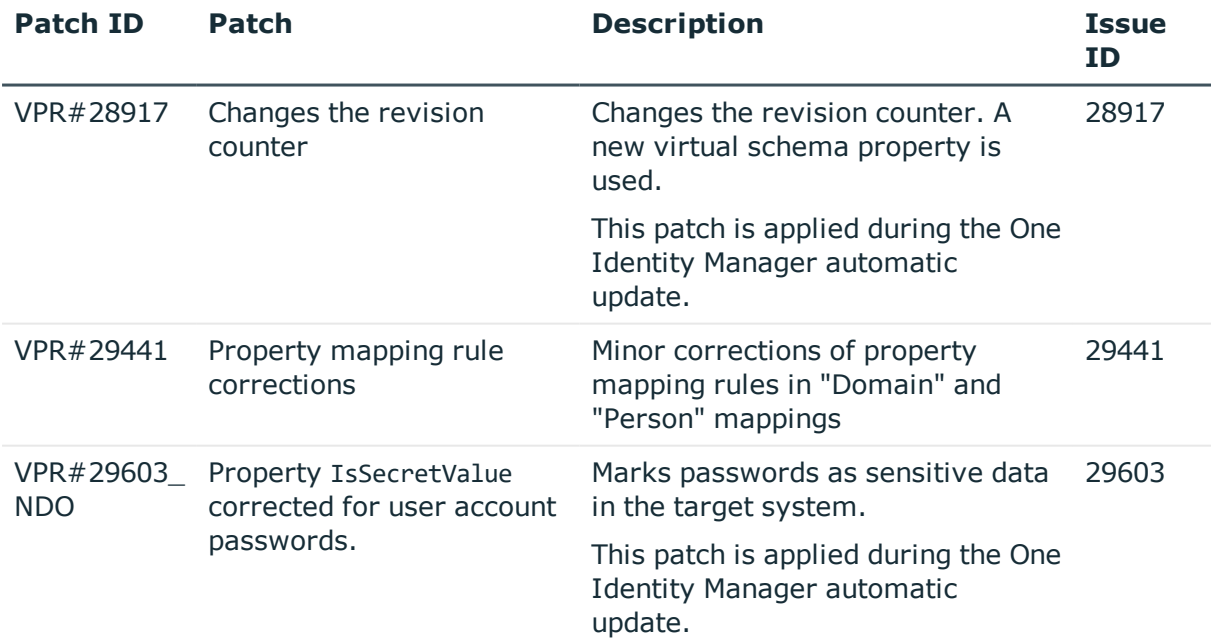

#### **Table 18: Patches for SAP R/3**

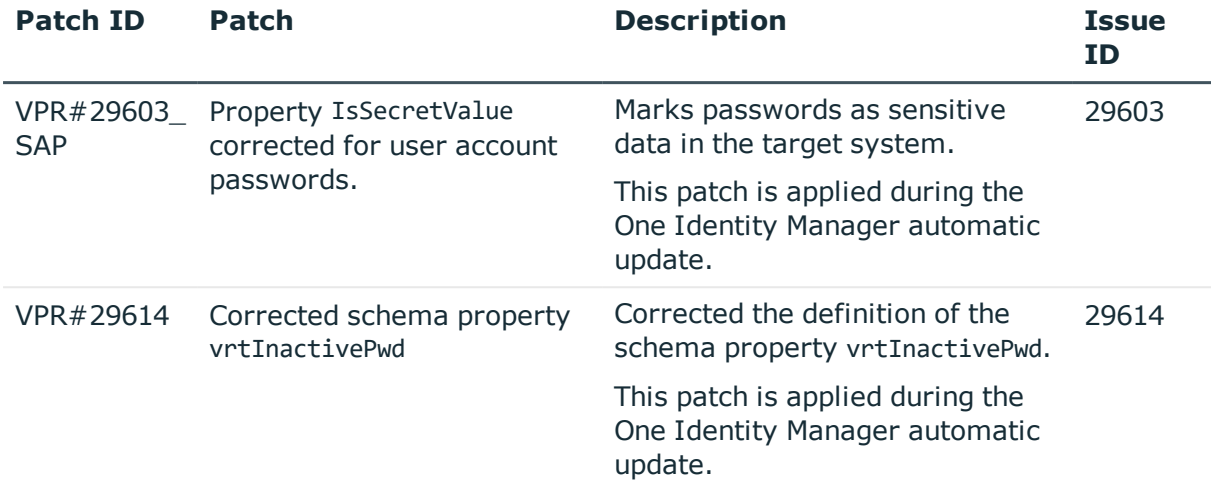

#### **Table 19: Patches for SAP R/3 personnel planning data and structural profiles**

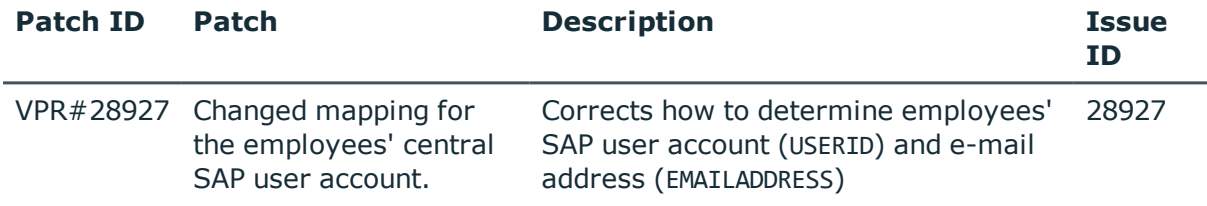

#### **Table 20: Patches for SAP R/3 authorization objects**

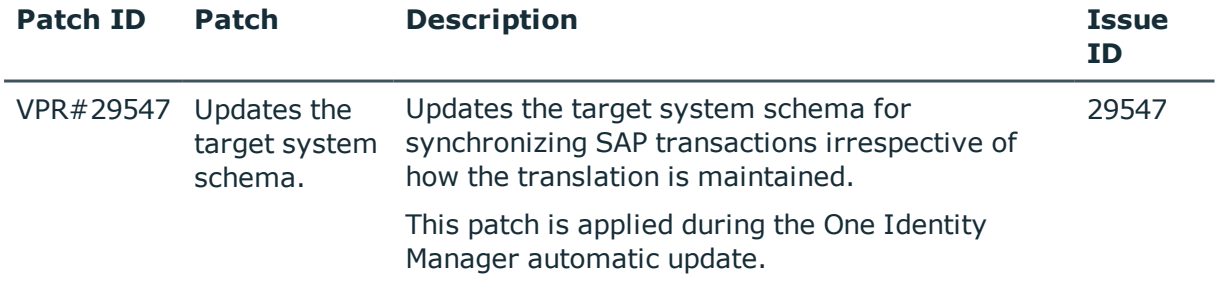

#### **Table 21: Patches for SharePoint Online**

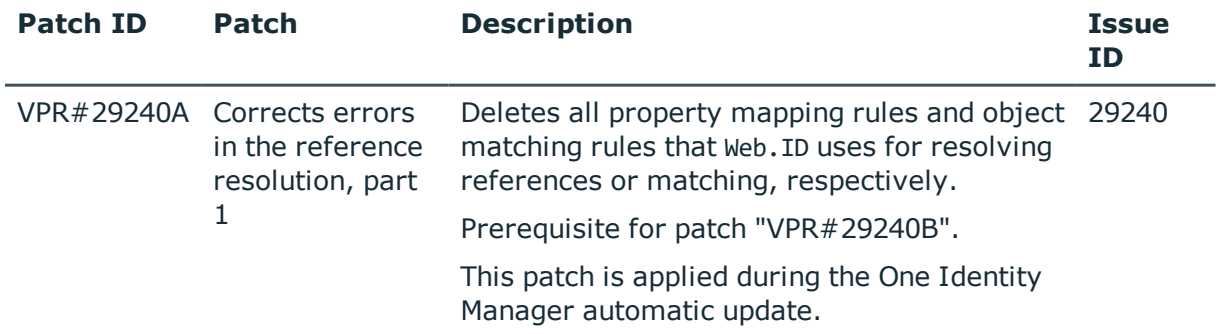

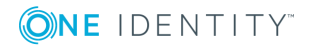

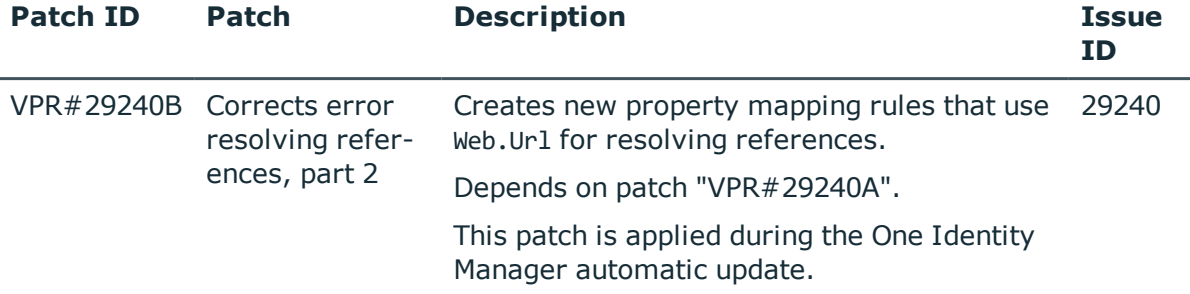

#### **Table 22: Patches for the SCIM interface (Universal Cloud Interface Module)**

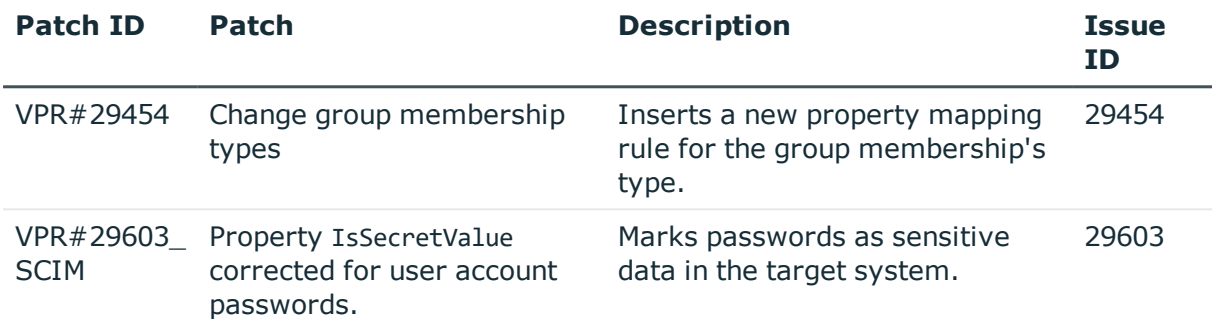

## **Patches in One Identity Manager version 8.0**

#### **Table 23: General patches**

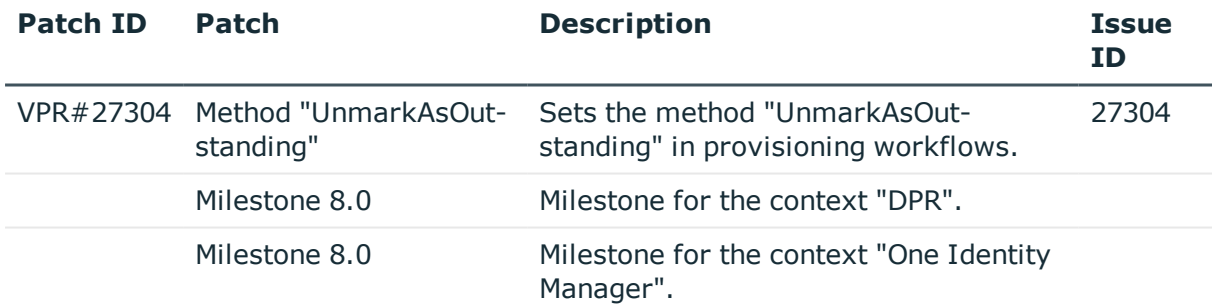

#### **Table 24: Patches for Azure Active Directory**

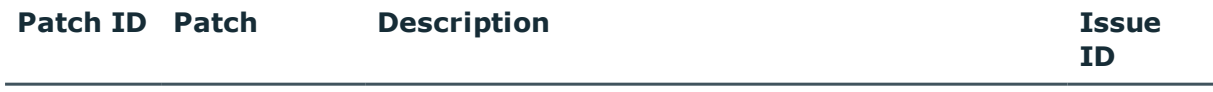

Milestone 8.0 Milestone for the context "Azure Active Directory".

#### **Table 25: Patches for Active Directory**

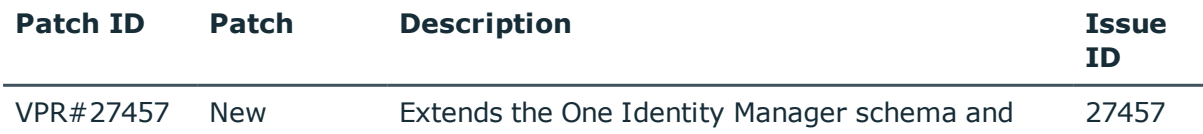

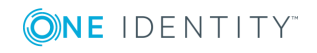

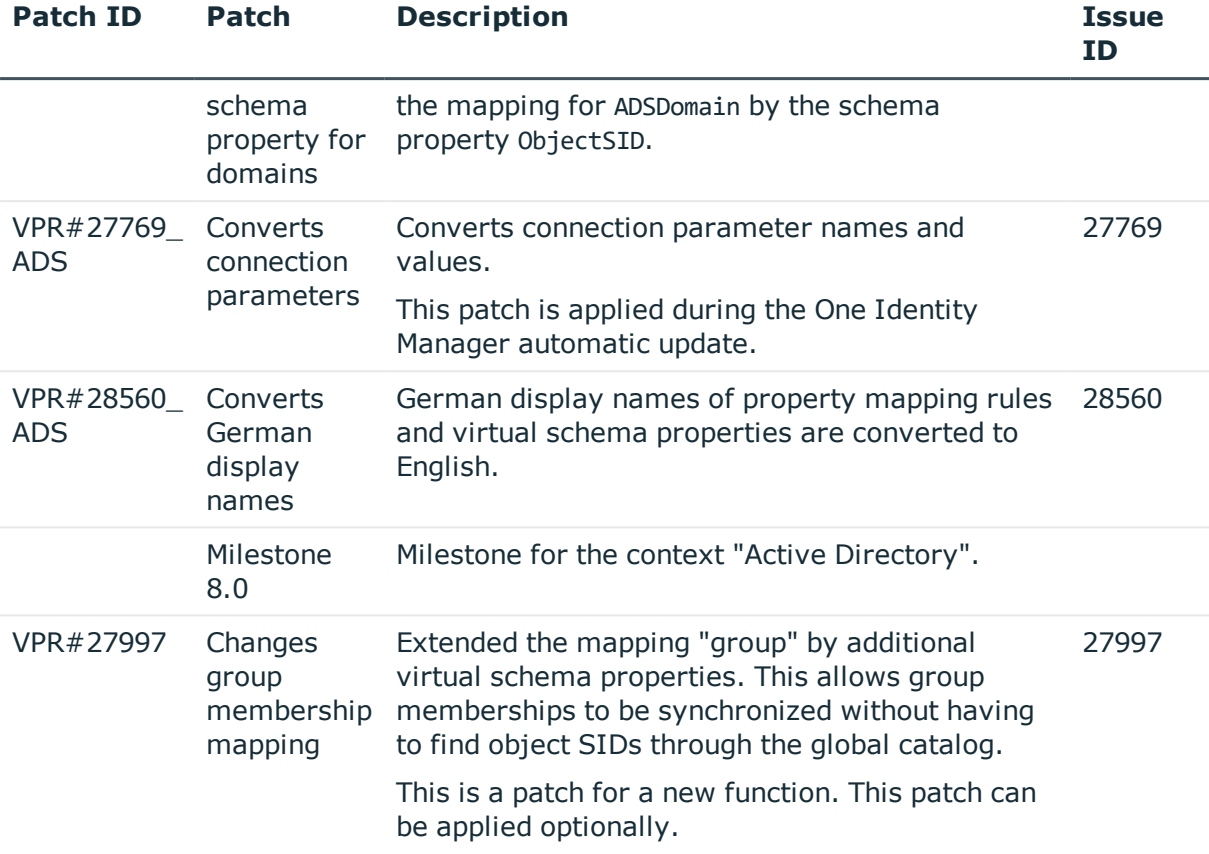

#### **Table 26: Patches for Active Roles**

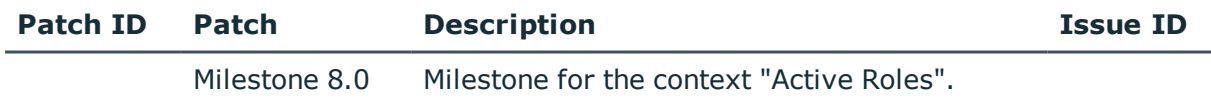

## **Table 27: Patches for Microsoft Exchange**

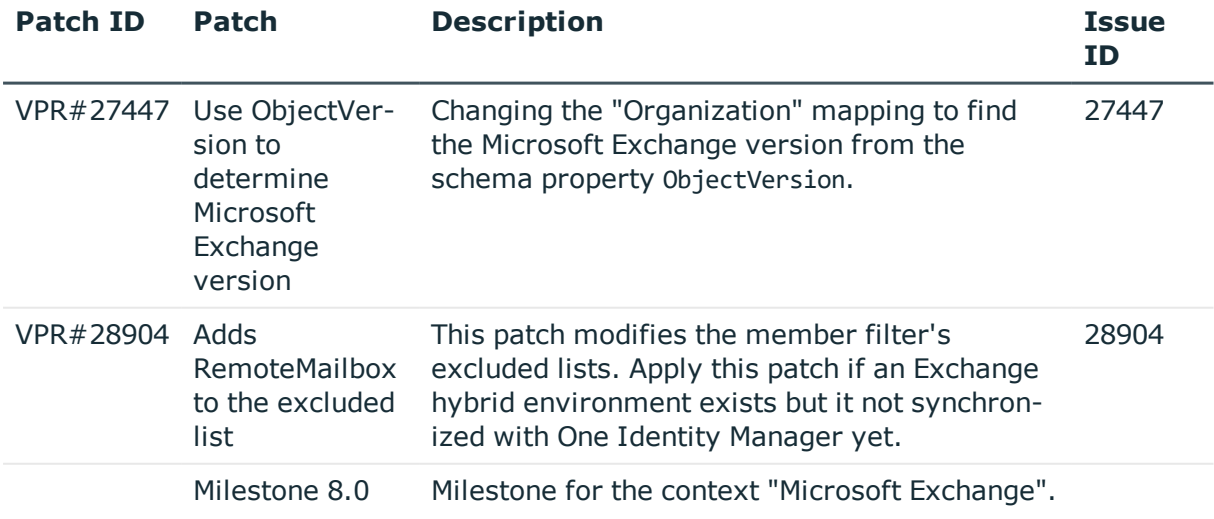

#### **Table 28: Patches for LDAP**

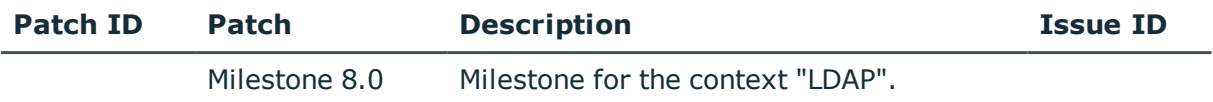

#### **Table 29: Patches for IBM Notes**

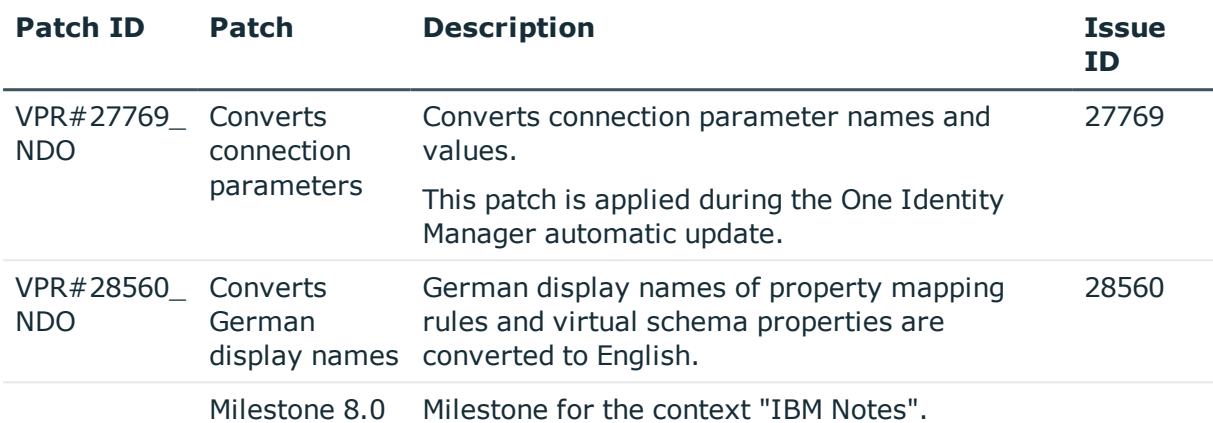

#### **Table 30: Patches for SAP R/3**

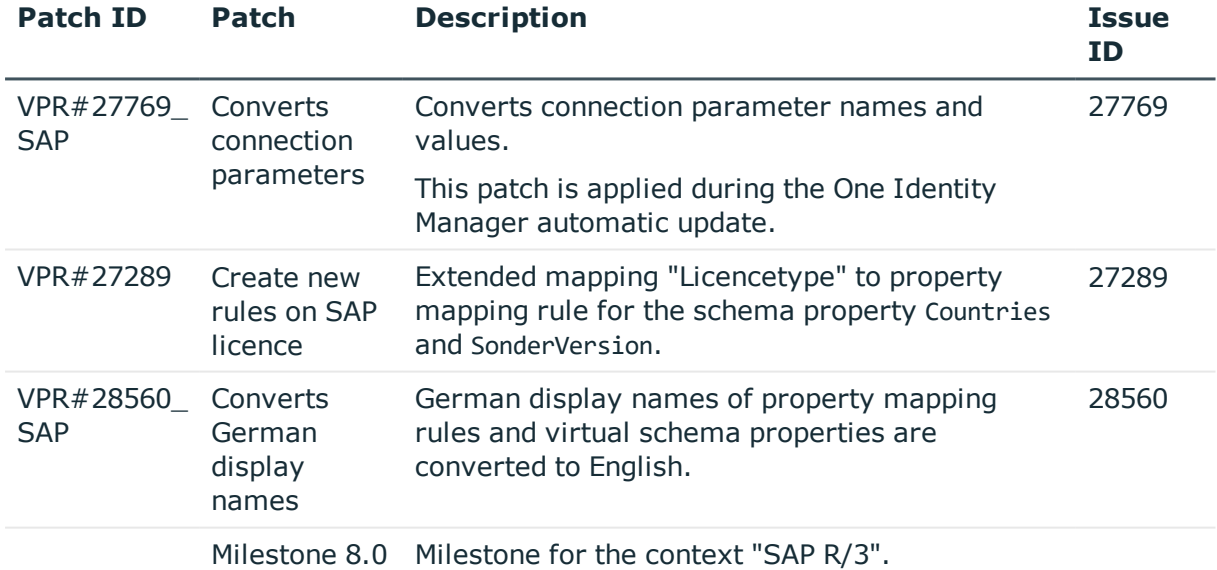

#### **Table 31: Patches for SAP R/3 personnel planning data and structural profiles**

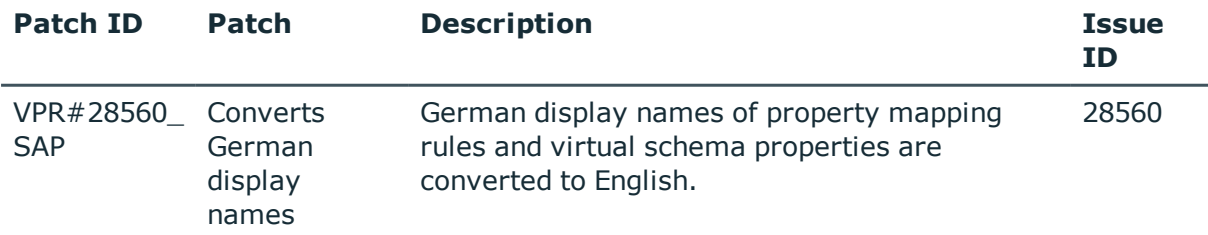

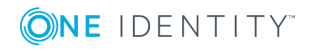

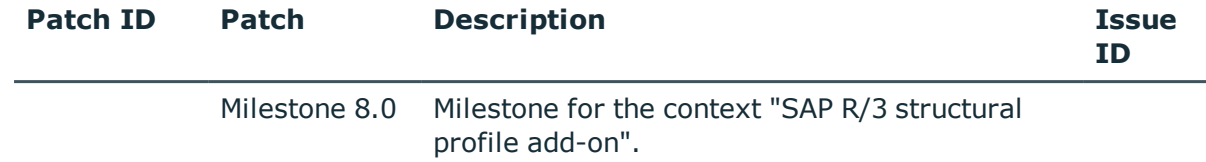

## **Table 32: Patches for SAP R/3 BI analysis authorizations**

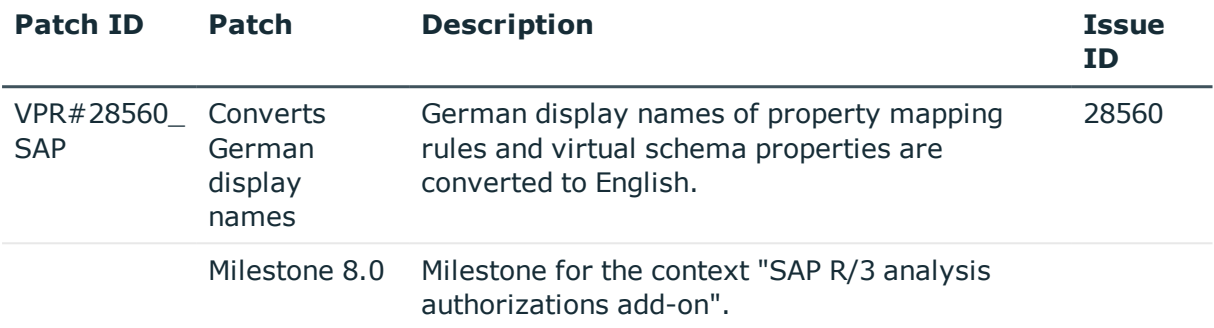

#### **Table 33: Patches for SAP R/3 authorization objects**

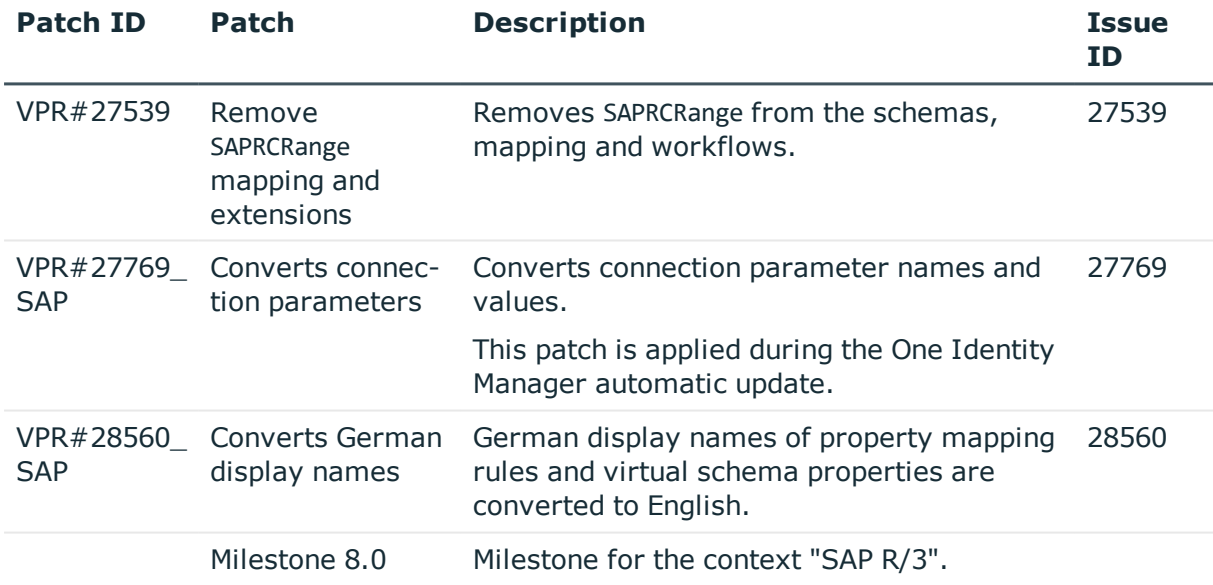

#### **Table 34: Patches for SharePoint**

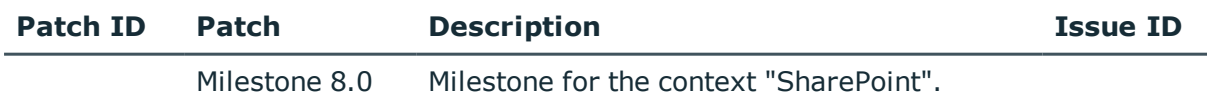

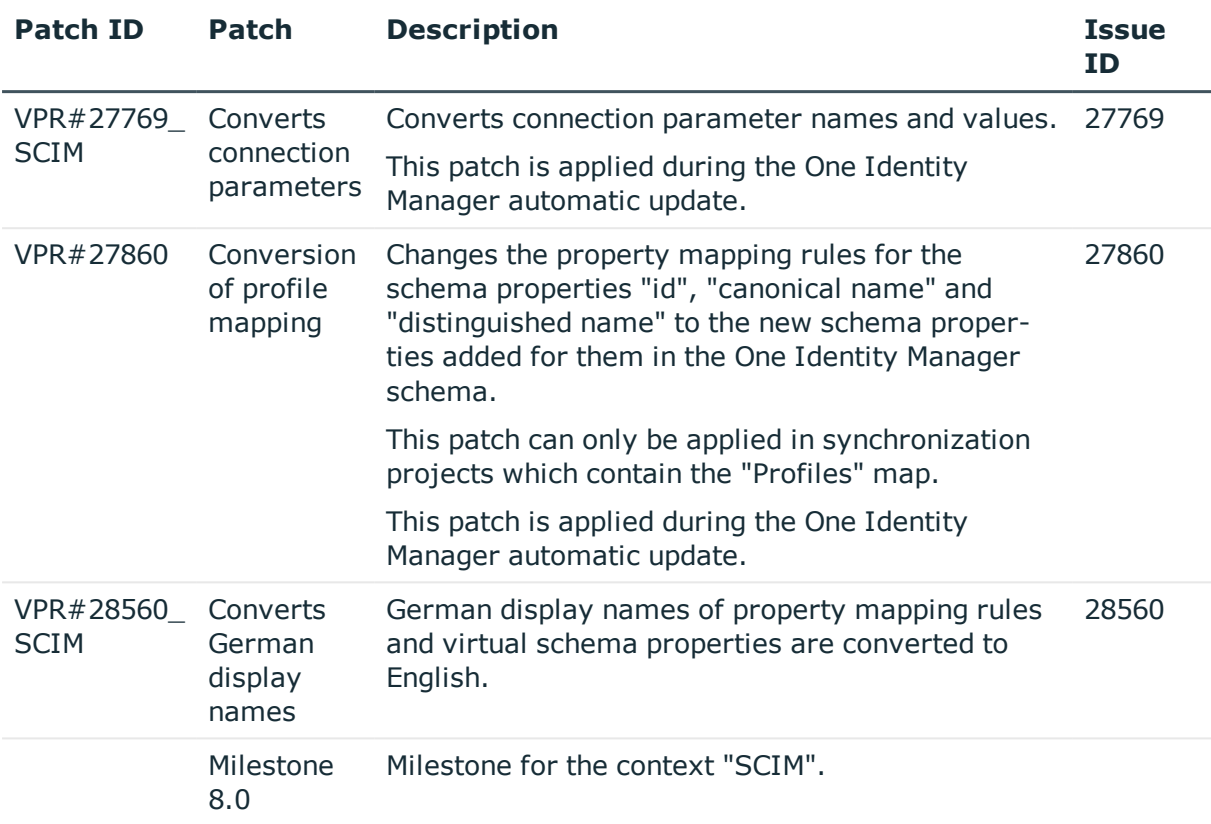

**Table 35: Patches for the SCIM interface (in Universal Cloud Interface Module)**

#### **Table 36: Patches for the Universal Cloud Interface interface (in Cloud Systems Management Module)**

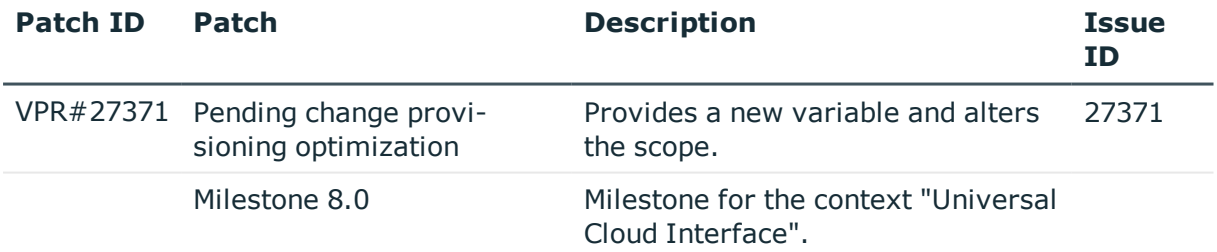

#### **Table 37: Patches for Unix**

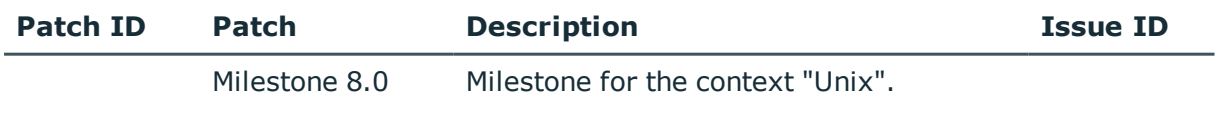

### **Table 38: Patches for the One Identity Manager connector**

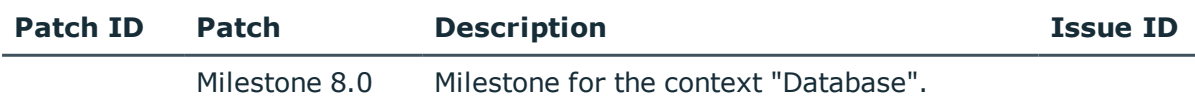

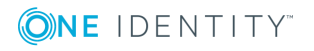

#### **Table 39: Patches for the CSV connector**

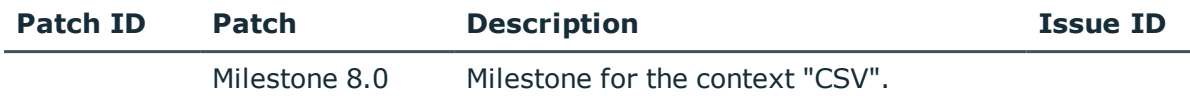

# **System requirements**

Ensure that your system meets the following minimum hardware and system requirements before installing One Identity Manager. For more detailed information about system prerequisites, see the One Identity Manager Installation Guide.

## **Minimum requirements for the database server**

One Identity Manager supports the following database systems:

- SQL Server
- Oracle Database

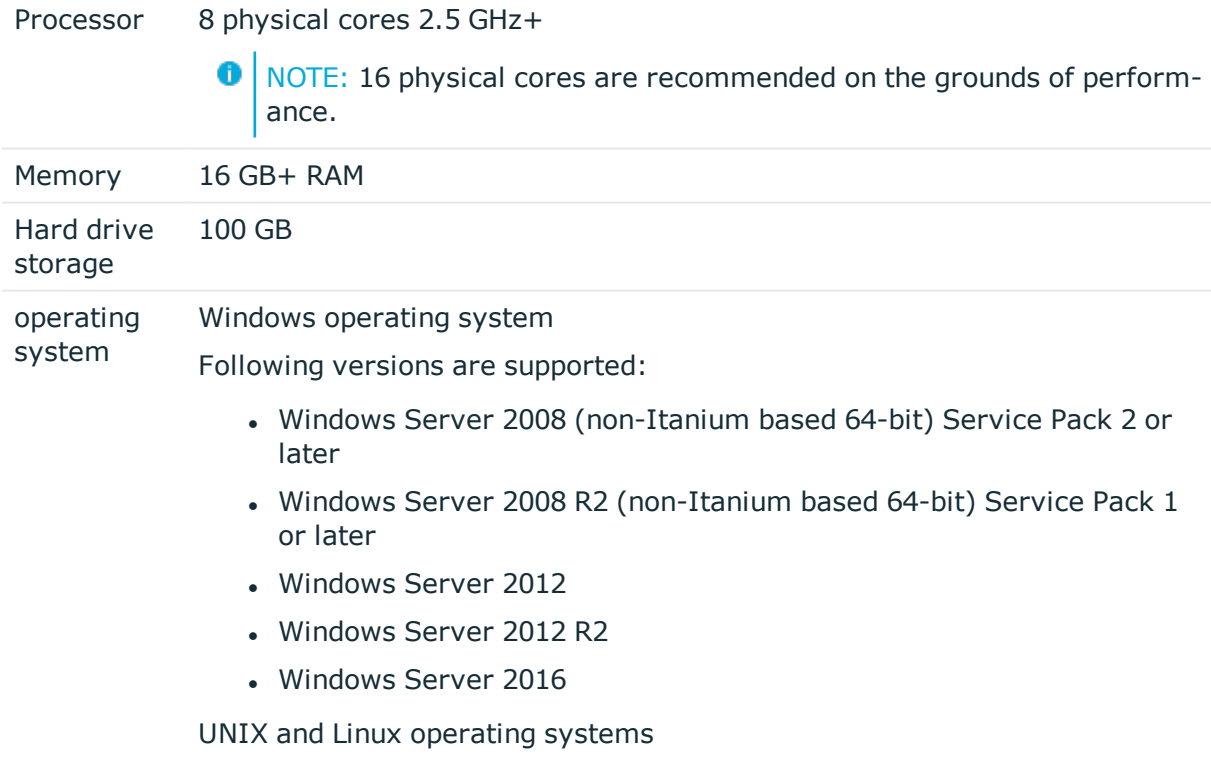

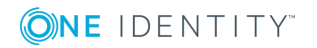

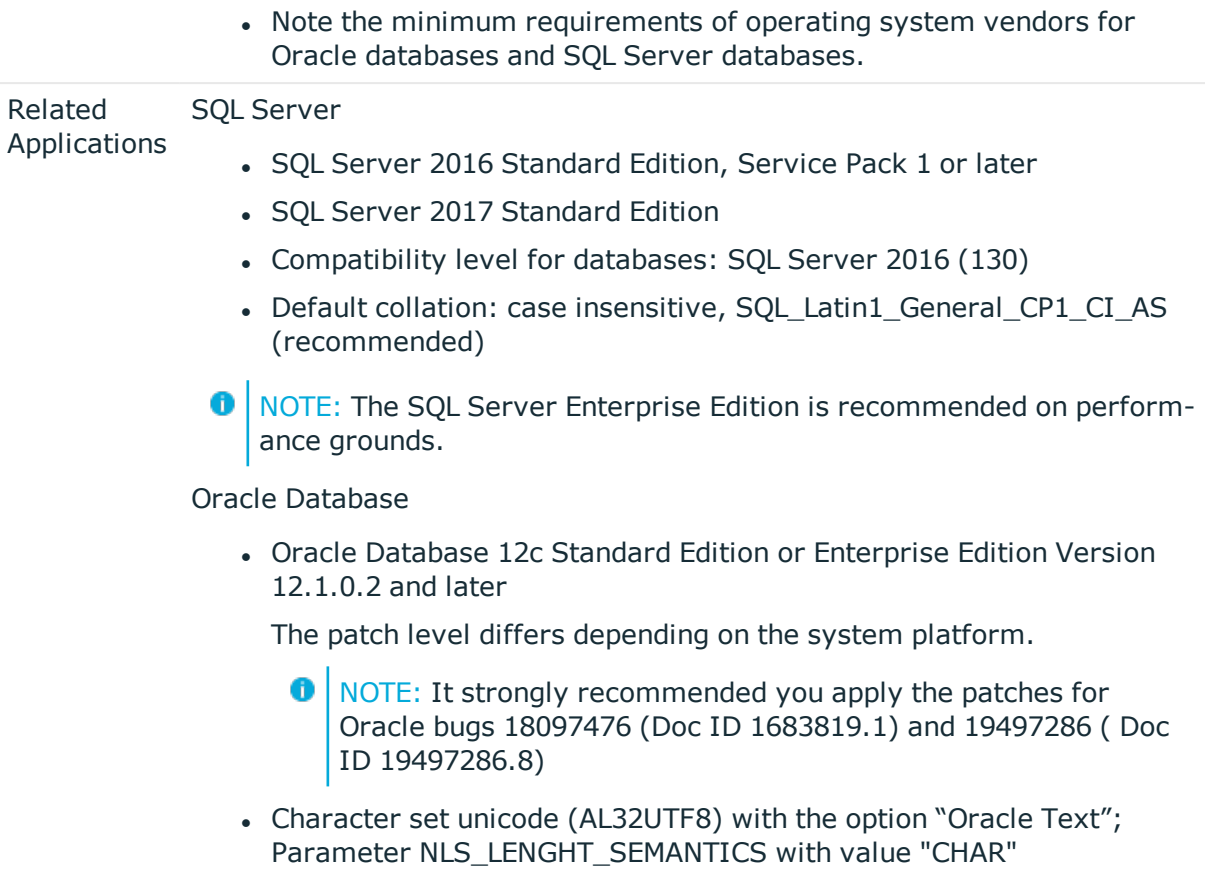

# **Minimum requirements for the service server**

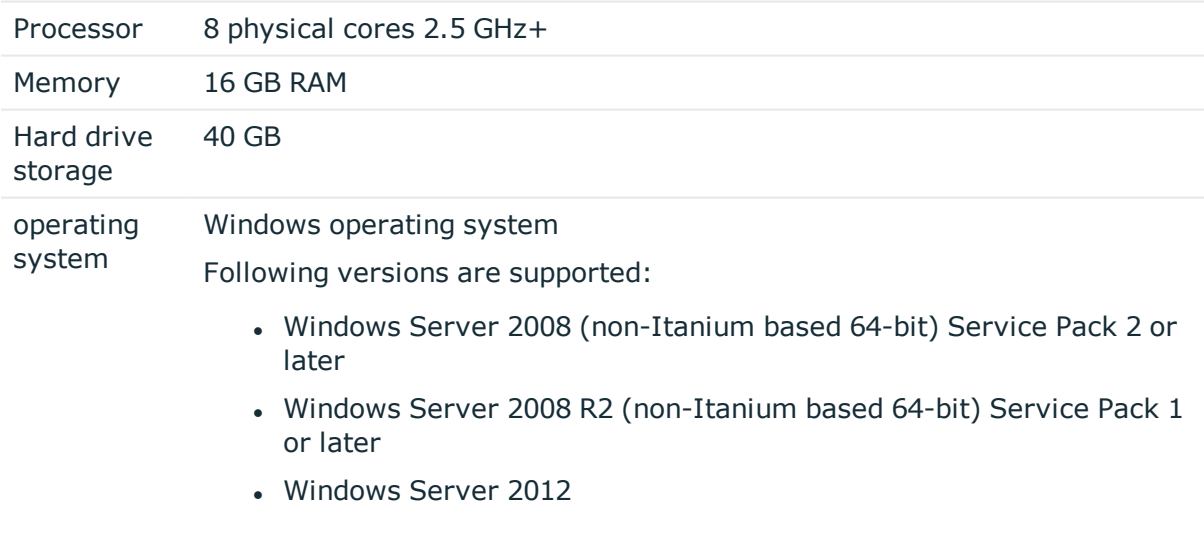

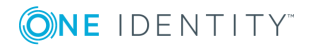

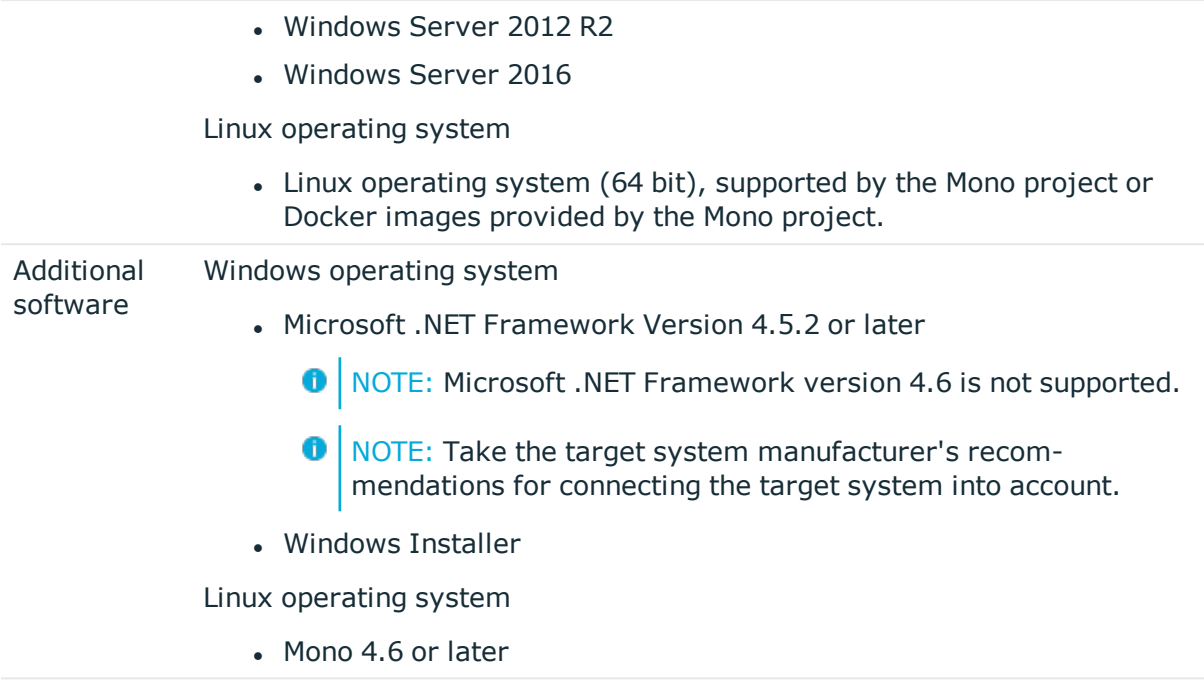

# **Minimum requirements for clients**

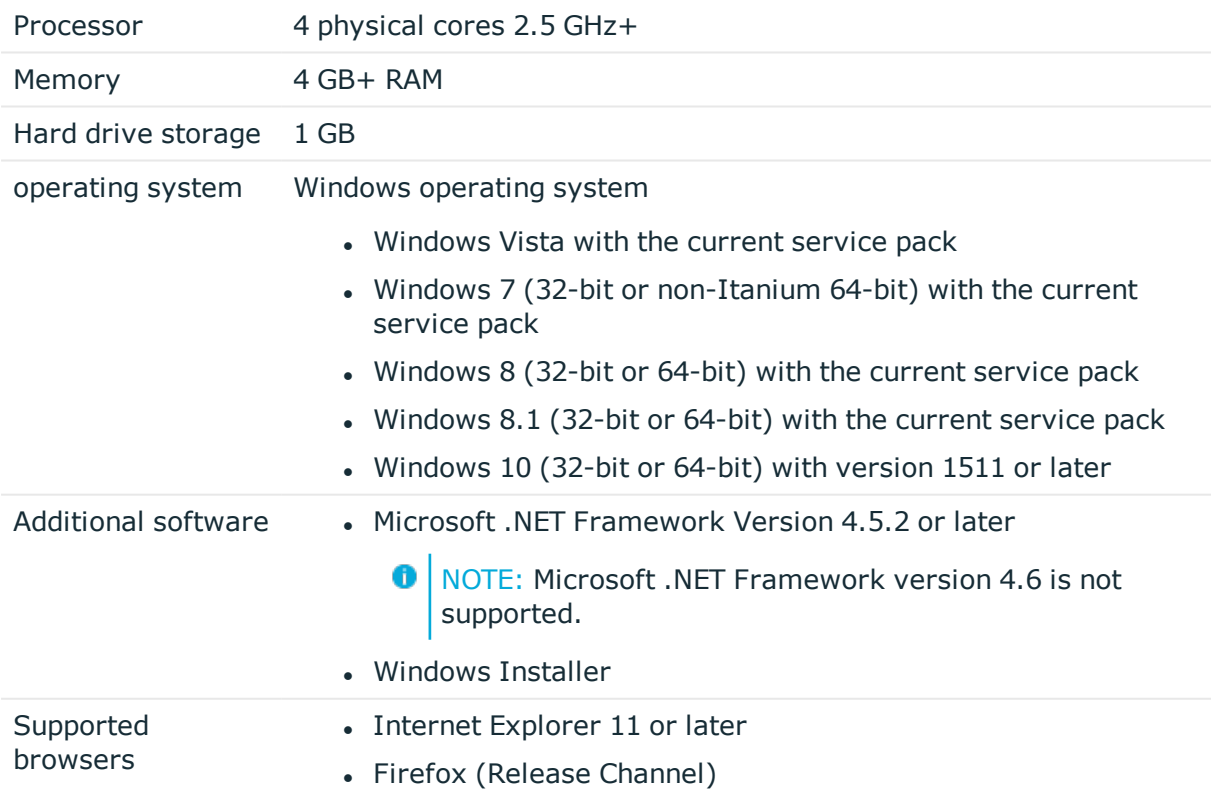

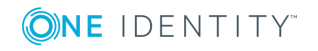

#### • Chrome (Release Channel)

• Microsoft Edge (Release Channel)

# **Minimum Requirements for the Web Server**

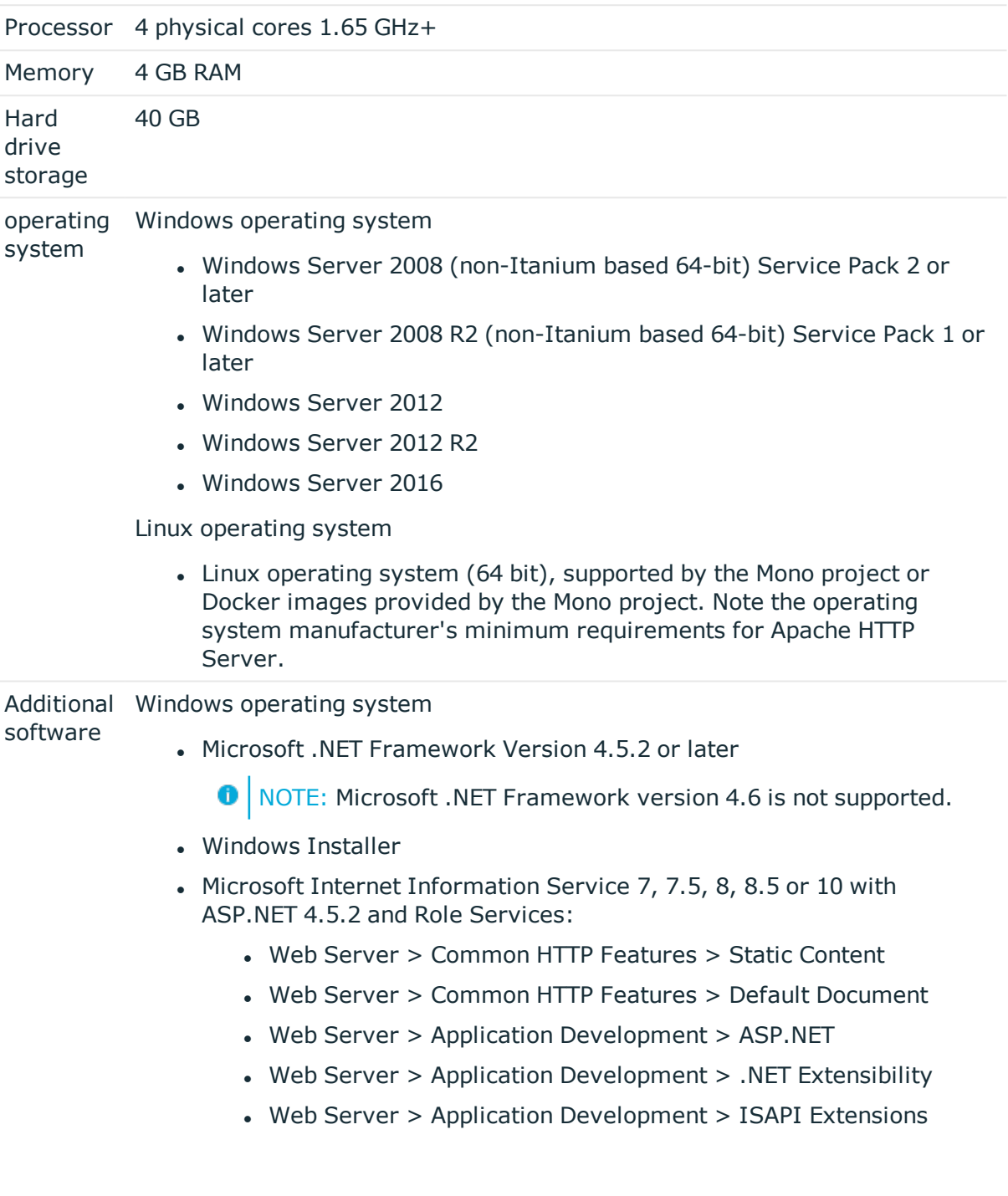

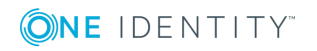

- Web Server > Application Development > ISAPI Filters
- Web Server  $>$  Security  $>$  Basic Authentication
- Web Server > Security > Windows Authentication
- Web Server > Performance > Static Content Compression
- Web Server > Performance > Dynamic Content Compression

Linux operating system

- Mono 4.6 or later
- NTP Client
- Apache HTTP Server 2.0 or 2.2 with the following modules:
	- mod\_mono
	- rewrite
	- ssl (optional)

## **Minimum requirements for the Application Server**

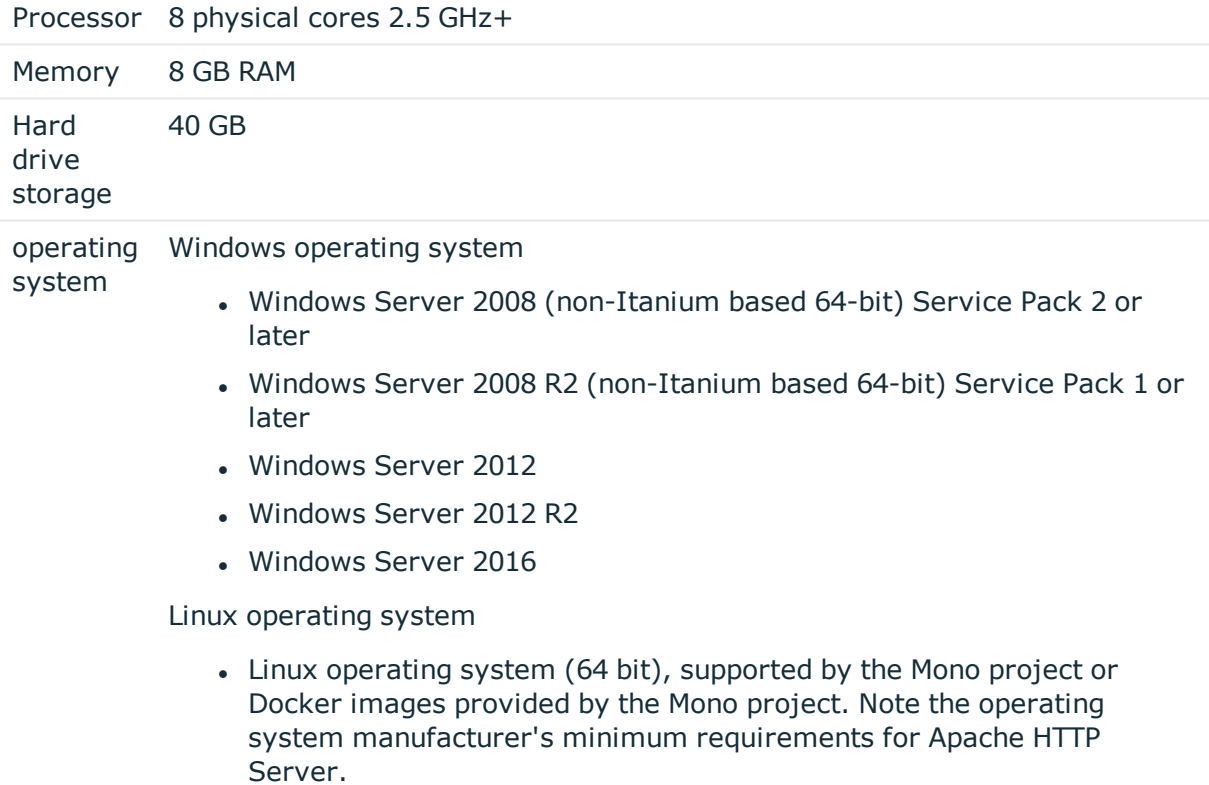

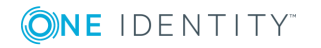

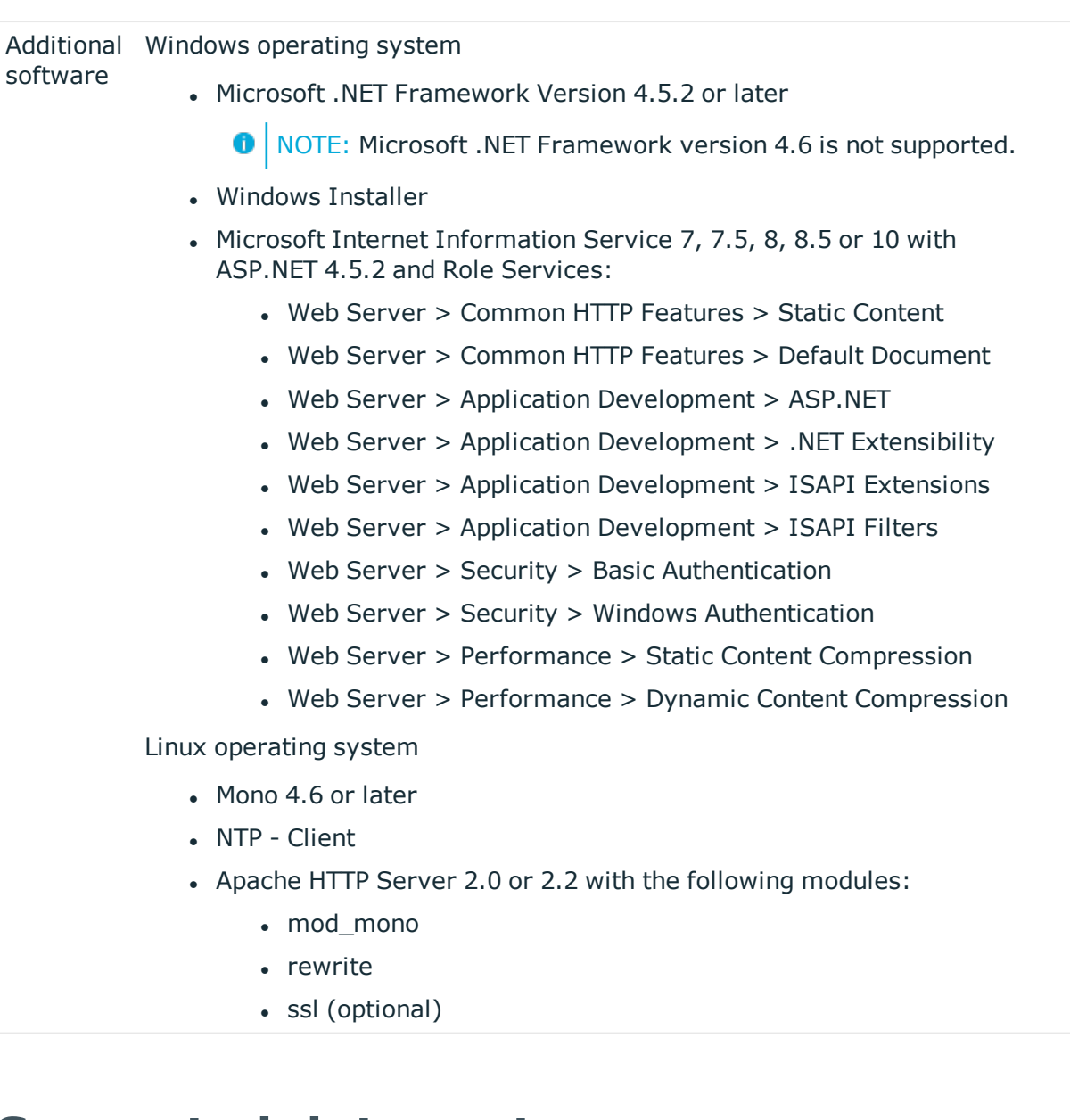

# **Supported data systems**

This section lists the data systems supported by One Identity Manager connectors in this version.

#### **Table 40: Supported data systems**

#### **Connector Supported data systems**

**Connectors** for delimited text files Any delimited text files.

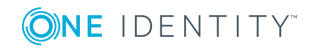

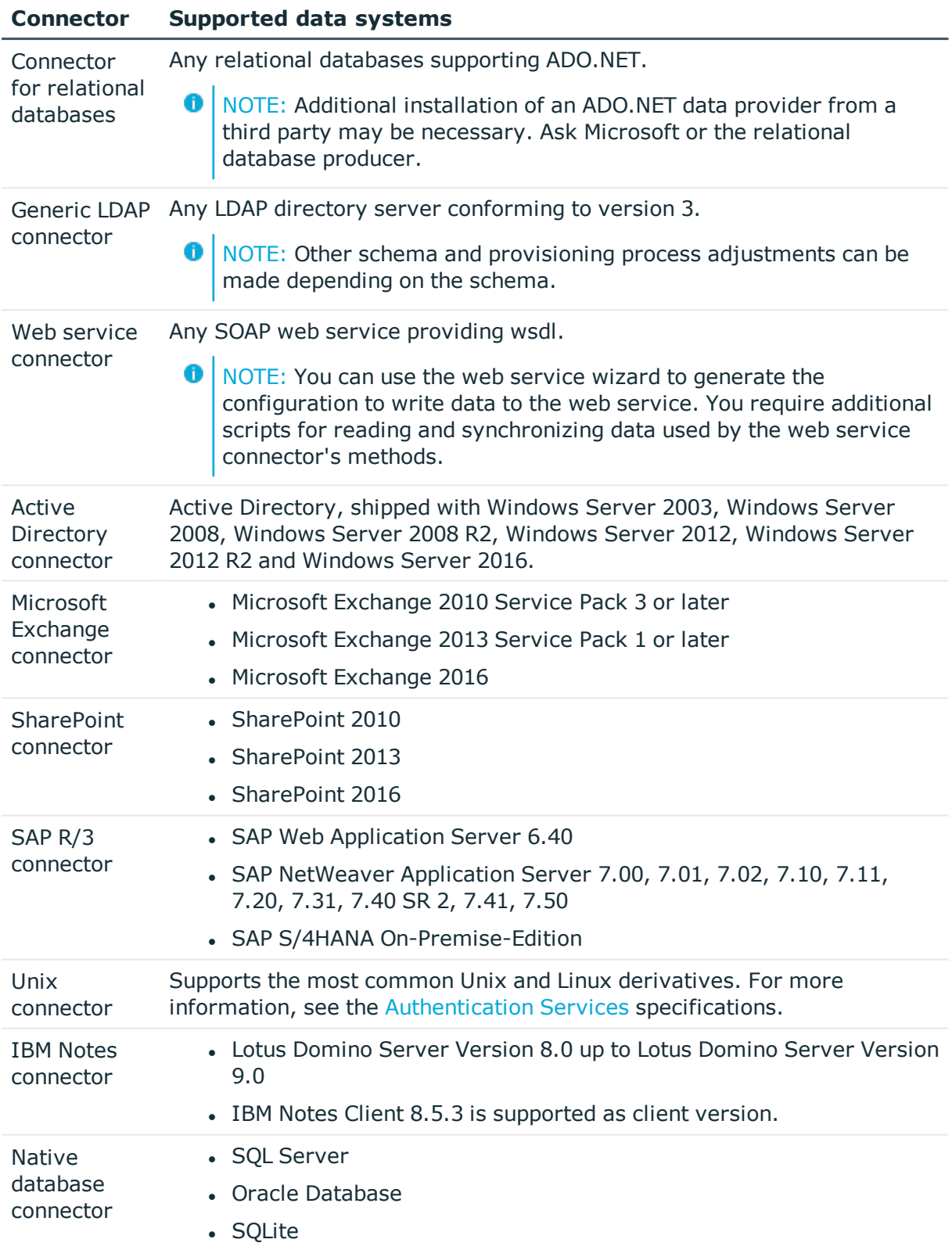

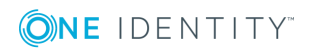

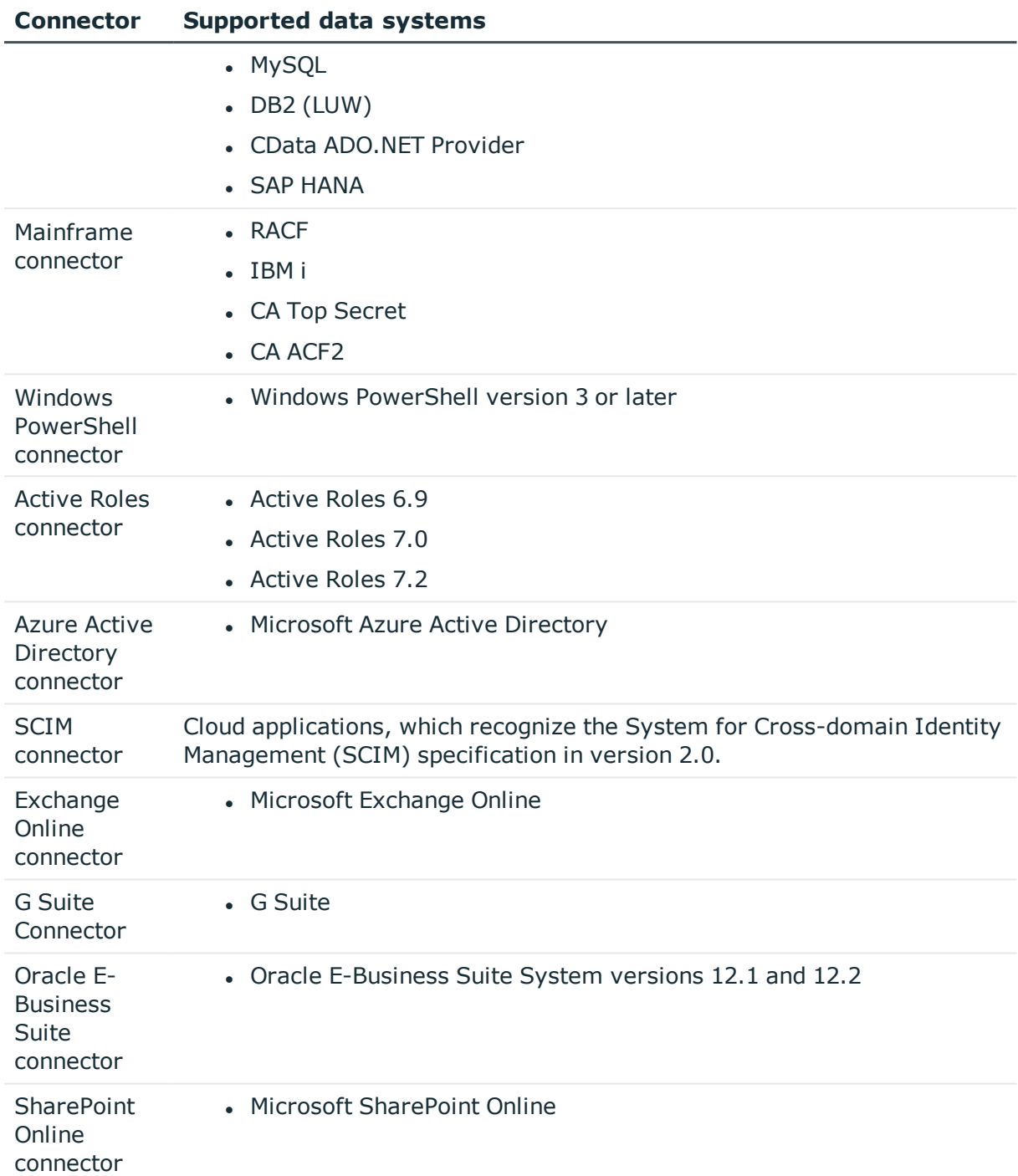

# **Product licensing**

This product does not require licensing.

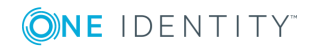

# **Upgrade and installation instructions**

**O** NOTE: To install One Identity Manager 8.0.1 for the first time, follow the installation instructions in the *One Identity Manager Installation Guide*. For more detailed instructions about updating, see the *One Identity Manager Installation Guide*.

#### 6 I IMPORTANT:

- Ensure that the administrative system user, who is going to compile the database, has a password before you update the One Identity Manager database to version 8.0.1. Otherwise the schema update cannot be completed successfully.
- . Note the following for automatic software updating:
	- Automatic software updating of version 7.0 to version 8.0.1 only works smoothly if the service pack 7.0.3 is installed. In addition, the files VI.Update.dll and JobService.dll must be installed.

Request the files VI.Update.dll and JobService.dll from the support portal.

To distribute the file, use the Software Loader.

Future version 7.0 service packs will already contain the changes to these files, and therefore, must not distributed separately.

- Automatic software updating of version 7.1 to version 8.0.1 only works smoothly if the service pack 7.1.3 is installed.

#### *To update an existing One Identity Manager installation to version 8.0.1*

- 1. Update the administrative workstation, on which the One Identity Manager database schema update is started.
	- a. Execute the file Autorun.exe from the root directory of the One Identity Manager installation medium.
	- b. Change to the **Installation** tab. Select the edition you have installed and click **Install**.

This starts the installation wizard.

- c. Follow the installation instructions.
	- **O** | IMPORTANT: Select the directory you used for your previous installation as the installation directory on the **Installation settings** page. Otherwise the components are not updated and a new installation is created in the second directory instead.
- 2. Complete the One Identity Manager Service on the update server.
- 3. Create a backup of the One Identity Manager database.
- 4. If you are using an SQL Server database, set the compatibility level to "130"

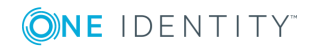

- 5. Run the One Identity Manager database schema update.
	- Start the Configuration Wizard on the administrative workstation and follow the instructions.
- 6. Update the One Identity Manager Service on the update server.
	- a. Execute the program autorun.exe from the root directory on the One Identity Manager installation medium.
	- b. Change to the **Installation** tab. Select the edition you have installed and click **Install**.

This starts the installation wizard.

- c. Follow the installation instructions.
	- **O** | IMPORTANT: Select the directory you used for your previous installation as the installation directory on the **Installation settings** page. Otherwise the components are not updated and a new installation is created in the second directory instead.
- d. Check the One Identity Manager Service's login data. Revert to the original settings if the One Identity Manager Service did not initially use the local system account for logging in. Enter the service account to use.
- 7. Start the One Identity Manager Service on the update server.
- 8. Update other installations on workstations and servers.

You can use the automatic software update method for updating existing installations.

- 9. Any required changes to system connectors or the synchronization engine are made available when you update One Identity Manager. These changes must be applied to existing synchronization projects to prevent target system synchronizations that are already set up, from failing. Patches are made available for this.
	- 6 NOTE: Some patches are applied automatically. A process that migrates all existing synchronization project is queued in the Job queue to do this. To execute the process, the One Identity Manager Service must be started on the database server and on all the synchronization servers.
		- Check whether the process DPR\_Migrate\_Shell has been started successfully.

If the patch cannot be applied, for example because the target system could not be reached, you can manually apply it.

For more information, see Applying patches to [synchronization](#page-51-0) projects on page 52.

#### *To update an application server to version 8.0.1*

- After updating the One Identity Manager database's schema, the application server starts the automatic update.
- To start the update manually, open the application's status page in the browser and select **Update immediately** from the current user's menu.

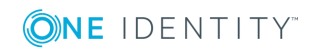

#### *To update the Web Portal to version 8.0.1*

**O** NOTE: As from version 7.1. and later, the Web Portal requires an application server with a search service installed on it. For more information, see the document *Web Designer and Web Portal Changes* and the *One Identity Manager Installation Guide*.

O NOTE: Ensure that the application server is updated before you install the Web Portal.

- To update the Web Portal automatically, connect to the monitoring site http://<server>/<application>/monitor in a browser and start the web application update.
- To manually update the Web Portal, uninstall the existing Web Portal and install the Web Portal again. For more information, see the *One Identity Manager Installation Guide*.

#### *To update the Operations Support Web Portal to version 8.0.1*

- 1. Copy the contents of the folder Modules\QER\dvd\AddOn\Operations Support Web Portal to the installation directory for the Operations Support Web Portal, for instance OperationSupport.
- 2. Copy the following file in the folder bin into the Web Portal application install directory.
	- Modules\OER\install\bin\OER.WebRuntime.WebApi.dll
	- Modules\QBM\install\bin\QBM.CompositionApi.Web.dll

#### *To update the Manager web application to version 8.0.1*

- 1. Uninstall the Manager web application.
- 2. Reinstall the Manager web application.
- 3. The Manager default user requires write access to the Internet Information Services web application installation directory so that Manager web applications can be updated automatically. Check that the correct permissions are allocated.

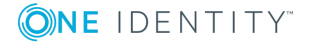

## <span id="page-51-0"></span>**Applying patches to synchronization projects**

CAUTION: **Patches do not change customizations in synchronization projects. This mean that conflicts may occur if patches are applied to synchronization projects, which have been customized. This may cause loss of data.**

#### *Before you apply a patch*

- 1. Read the patch description to decide whether it provides necessary improvements for the synchronization project.
- 2. Check whether conflict with customizations could occur.
- 3. Create a backup of the database so that you can restore the original state if necessary.
- 4. Deactivate the synchronization project.

6 NOTE: If you have set up synchronization projects for connecting cloud application in the Universal Cloud Interface, update the target system schema in these synchronization projects before you apply the patches. Use the Synchronization Editor.

#### *To apply patches*

- 1. Open the synchronization project in the Synchronization Editor.
- 2. Select **Edit | Update synchronization project...** from the menu.
- 3. Select the patches to apply under **Available patches**. Multi-select is possible. In the patch detail view, patches are listed in the order in which they will be applied.
- 4. Click **Apply selected patches**.
- 5. Enter any user input as prompted.
- 6. If necessary, use the patch log to check whether customization need to be reworked.
- 7. If required, rework customizations in the synchronization configuration.
- 8. Run a consistency check.
- 9. Simulate the synchronization.
- 10. Activate the synchronization project.
- 11. Save the changes.
- 6 NOTE: A patch does not take effect until the changes associated with it are saved in the database. If consistency check or simulation errors occur that cannot be corrected, you can dismiss the patch changes by reloading the synchronization project without saving the changes.

For more detailed information about updating synchronization projects, see the One Identity Manager Target System Synchronization Reference Guide.

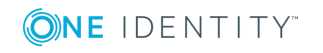

See also:

- Modified [synchronization](#page-30-0) templates on page 31
- Patches for [synchronization](#page-31-0) projects on page 32

# **Verifying successful installation**

#### *To determine if this version is installed*

<sup>l</sup> Start the Designer or the Manager and select the menu item **Help | Info**.

The **System information** tab gives you an overview of your system configuration.

The version number 2017.0011.0004.0100 for all modules and the application version 8.0 2017-11-04-097 indicate that this version is installed.

This service pack updates all files that shipped with One Identity Manager 8.0.

# **Additional resources**

Additional information are available in:

- One Identity [Manager](https://support.oneidentity.com/identity-manager/) support
- One Identity Manager online [documentation](https://support.oneidentity.com/identity-manager/technical-documents/)
- Identity and Access [Management](https://www.quest.com/community/products/one-identity/f/identity-manager) community
- One Identity [Manager](https://support.oneidentity.com/identity-manager/training) training portal

# **Globalization**

This section contains information about installing and operating this product in non-English configurations, such as those needed by customers outside of North America. This section does not replace the materials about supported platforms and configurations found elsewhere in the product documentation.

This release is Unicode-enabled and supports any character set. It supports simultaneous operation with multilingual data. This release is targeted to support operations in the following regions: North America, Western Europe and Latin America, Central and Eastern Europe.

The release is localized in the following languages: German

This version has the following capabilities or constraints: Other languages, designated for the Web UI, are provided in the product One Identity Manager Language Pack.

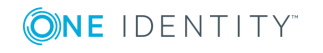

# **About us**

One Identity solutions eliminate the complexities and time-consuming processes often required to govern identities, manage privileged accounts and control access. Our solutions enhance business agility while addressing your IAM challenges with on-premises, cloud and hybrid environments.

# **Contacting us**

For sales or other inquiries, visit <https://www.oneidentity.com/company/contact-us.aspx> or call +1-800-306-9329.

## **Technical support resources**

Technical support is available to One Identity customers with a valid maintenance contract and customers who have trial versions. You can access the Support Portal at [https://support.oneidentity.com/.](https://support.oneidentity.com/)

The Support Portal provides self-help tools you can use to solve problems quickly and independently, 24 hours a day, 365 days a year. The Support Portal enables you to:

- Submit and manage a Service Request
- View Knowledge Base articles
- Sign up for product notifications
- Download software and technical documentation
- View how-to-videos at [www.YouTube.com/OneIdentity](http://www.youtube.com/OneIdentity)
- Engage in community discussions
- Chat with support engineers online
- View services to assist you with your product

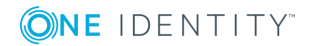

#### **Copyright 2018 One Identity LLC.**

#### **ALL RIGHTS RESERVED.**

This guide contains proprietary information protected by copyright. The software described in this guide is furnished under a software license or nondisclosure agreement. This software may be used or copied only in accordance with the terms of the applicable agreement. No part of this guide may be reproduced or transmitted in any form or by any means, electronic or mechanical, including photocopying and recording for any purpose other than the purchaser's personal use without the written permission of One Identity LLC .

The information in this document is provided in connection with One Identity products. No license, express or implied, by estoppel or otherwise, to any intellectual property right is granted by this document or in connection with the sale of One Identity LLC products. EXCEPT AS SET FORTH IN THE TERMS AND CONDITIONS AS SPECIFIED IN THE LICENSE AGREEMENT FOR THIS PRODUCT, ONE IDENTITY ASSUMES NO LIABILITY WHATSOEVER AND DISCLAIMS ANY EXPRESS, IMPLIED OR STATUTORY WARRANTY RELATING TO ITS PRODUCTS INCLUDING, BUT NOT LIMITED TO, THE IMPLIED WARRANTY OF MERCHANTABILITY, FITNESS FOR A PARTICULAR PURPOSE, OR NON-INFRINGEMENT. IN NO EVENT SHALL ONE IDENTITY BE LIABLE FOR ANY DIRECT, INDIRECT, CONSEQUENTIAL, PUNITIVE, SPECIAL OR INCIDENTAL DAMAGES (INCLUDING, WITHOUT LIMITATION, DAMAGES FOR LOSS OF PROFITS, BUSINESS INTERRUPTION OR LOSS OF INFORMATION) ARISING OUT OF THE USE OR INABILITY TO USE THIS DOCUMENT, EVEN IF ONE IDENTITY HAVE BEEN ADVISED OF THE POSSIBILITY OF SUCH DAMAGES. One Identity make no representations or warranties with respect to the accuracy or completeness of the contents of this document and reserves the right to make changes to specifications and product descriptions at any time without notice. One Identity do not make any commitment to update the information contained in this document.

If you have any questions regarding your potential use of this material, contact:

One Identity LLC. Attn: LEGAL Dept 4 Polaris Way Aliso Viejo, CA 92656

Refer to our Web site [\(http://www.OneIdentity.com](http://www.oneidentity.com/)) for regional and international office information.

#### **Patents**

One Identity is proud of our advanced technology. Patents and pending patents may apply to this product. For the most current information about applicable patents for this product, please visit our website at [http://www.OneIdentity.com/legal/patents.aspx.](http://www.oneidentity.com/legal/patents.aspx)

#### **Trademarks**

One Identity and the One Identity logo are trademarks and registered trademarks of One Identity LLC. in the U.S.A. and other countries. For a complete list of One Identity trademarks, please visit our website at [www.OneIdentity.com/legal.](http://www.oneidentity.com/legal) All other trademarks are the property of their respective owners.

#### **Legend**

- **WARNING: A WARNING icon indicates a potential for property damage, personal injury, or death.**
- **CAUTION: A CAUTION icon indicates potential damage to hardware or loss of data if instructions are not followed.**
- IMPORTANT, NOTE, TIP, MOBILE, or VIDEO: An information icon indicates supporting information.

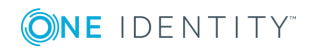